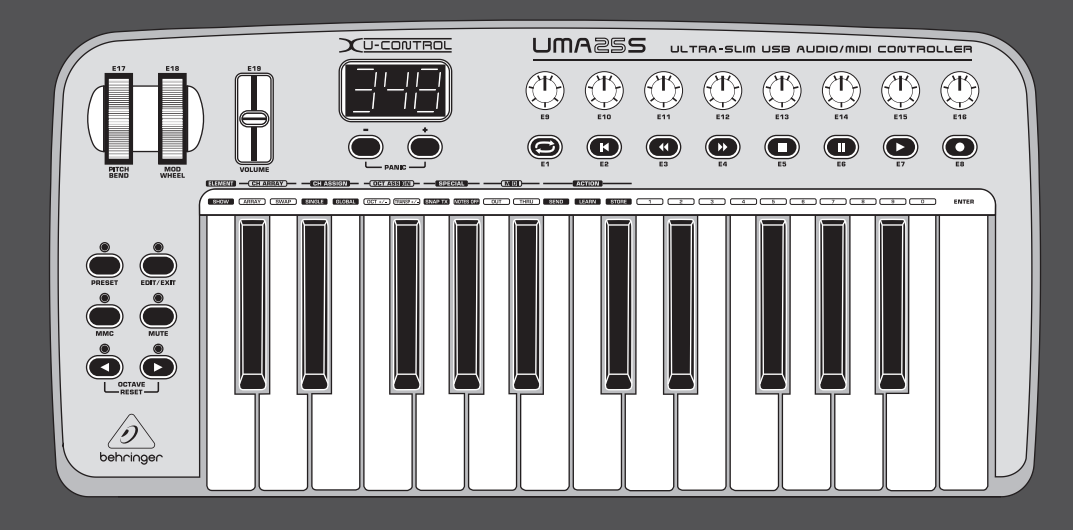

# Manual de uso

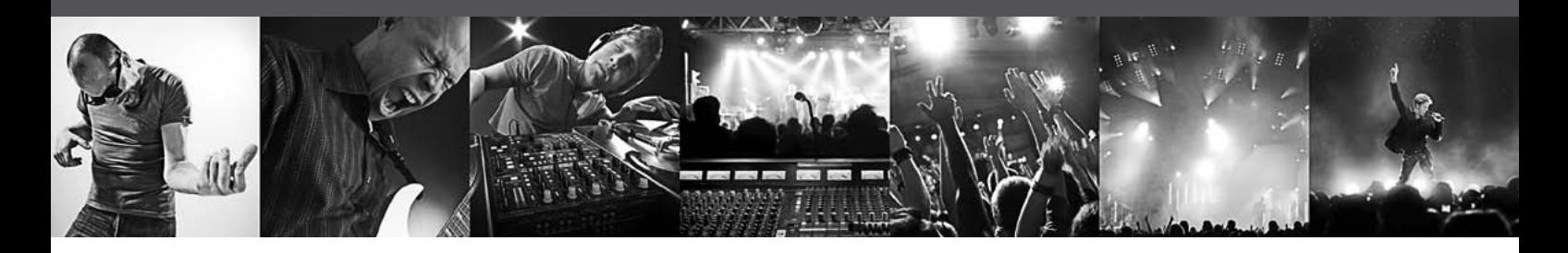

# **U-CONTROL UMA25S**

Ultra-Slim 25-Key USB/MIDI Controller Keyboard with Audio Interface

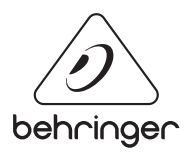

**ES** 

# **ES** Índice

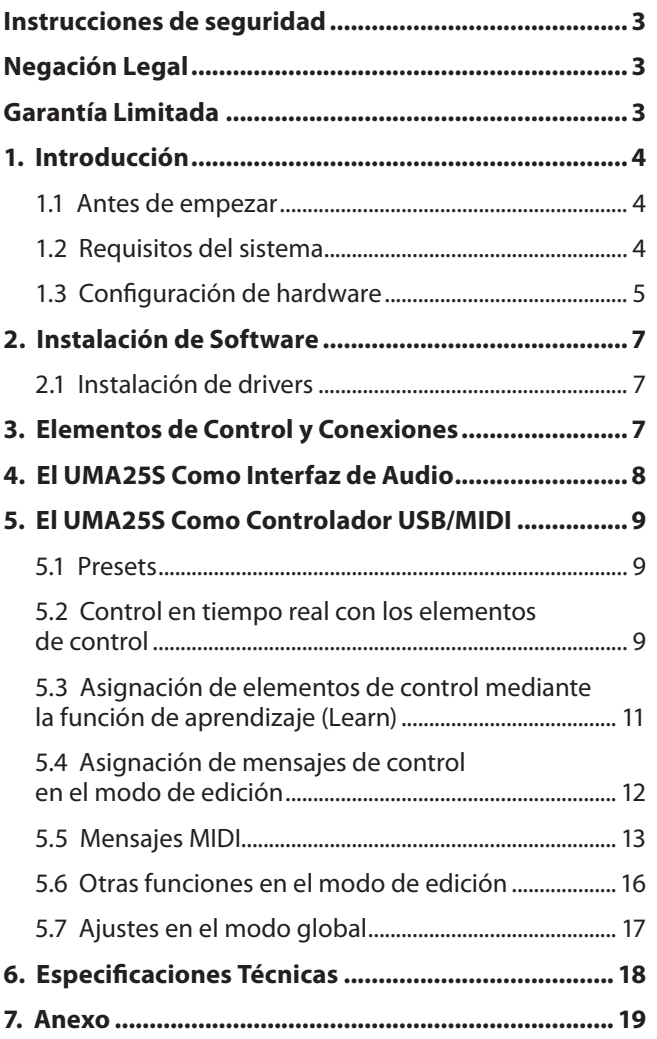

<span id="page-2-0"></span>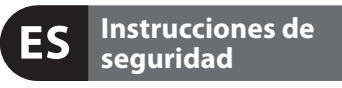

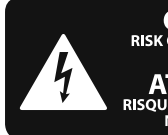

**CAUTION DO NOT OPEN! ATTENTION NE LENT LOTS**<br>UE D'ÉLECTROCUTION !<br>NE PAS OUVRIR !

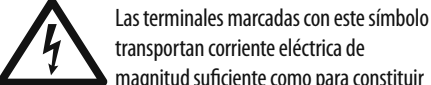

transportan corriente eléctrica de magnitud suficiente como para constituir un riesgo de descarga eléctrica. Utilice solo cables de altavoz profesionales y de alta calidad con conectores

TS de 6,3 mm o de bayoneta prefijados. Cualquier otra instalación o modificación debe ser realizada únicamente por un técnico cualificado.

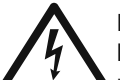

Este símbolo, siempre que aparece, le advierte de la presencia de voltaje peligroso sin aislar dentro de la caja;

este voltaje puede ser suficiente para constituir un riesgo de descarga.

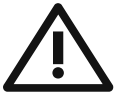

Este símbolo, siempre que aparece, le advierte sobre instrucciones operativas y de mantenimiento que aparecen en la documentación adjunta. Por favor, lea el manual.

## **Atención**

Para reducir el riesgo de descarga eléctrica, no quite la tapa (o la parte posterior). No hay piezas en el interior del equipo que puedan ser reparadas por el usuario. Si es necesario, póngase en contacto con personal cualificado.

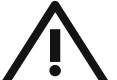

#### **Atención**

Para reducir el riesgo de incendio o descarga eléctrica, no exponga este aparato a la lluvia, humedad o alguna otra fuente que pueda salpicar o derramar algún líquido sobre el aparato. No coloque ningún tipo de recipiente para líquidos sobre el aparato.

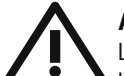

#### **Atención**

Las instrucciones de servicio deben llevarlas a cabo exclusivamente personal cualificado. Para evitar el riesgo de una descarga eléctrica, no realice reparaciones que no se encuentren descritas en el manual de operaciones. Las reparaciones deben ser realizadas exclusivamente por personal cualificado.

- **1.** Lea las instrucciones.
- **2.** Conserve estas instrucciones.
- **3.** Preste atención a todas las advertencias.
- **4.** Siga todas las instrucciones.
- **5.** No use este aparato cerca del agua.
- **6.** Limpie este aparato con un paño seco.

**7.** No bloquee las aberturas de ventilación. Instale el equipo de acuerdo con las instrucciones del fabricante.

**8.** No instale este equipo cerca de fuentes de calor tales como radiadores, acumuladores de calor, estufas u otros aparatos (incluvendo amplificadores) que puedan producir calor.

**9.** No elimine o deshabilite nunca la conexión a tierra del aparato o del cable de alimentación de corriente. Un enchufe polarizado tiene dos polos, uno de los cuales tiene un contacto más ancho que el otro. Una clavija con puesta a tierra dispone de tres contactos: dos polos y la puesta a tierra. El contacto ancho y el tercer contacto, respectivamente, son los que garantizan una mayor seguridad. Si el enchufe suministrado con el equipo no concuerda con la toma de corriente, consulte con un electricista para cambiar la toma de corriente obsoleta.

**10.** Coloque el cable de suministro de energía de manera que no pueda ser pisado y que esté protegido de objetos afilados. Asegúrese de que el cable de suministro de energía esté protegido, especialmente en la zona de la clavija y en el punto donde sale del aparato.

**11.** Use únicamente los dispositivos o accesorios especificados por el fabricante.

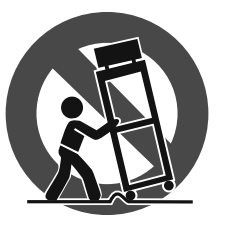

**12.** Use únicamente la carretilla, plataforma, trípode, soporte o mesa especificados por el fabricante o suministrados junto con el equipo. Al transportar el equipo, tenga cuidado para evitar

daños y caídas al tropezar con algún obstáculo.

**13.** Desenchufe el equipo durante tormentas o si no va a utilizarlo durante un periodo largo.

**14.** Confíe las reparaciones únicamente a servicios técnicos cualificados. La unidad requiere mantenimiento siempre que haya sufrido algún daño, si el cable de suministro de energía o el enchufe presentaran daños, se hubiera derramado un líquido o hubieran caído objetos dentro del equipo, si el aparato hubiera estado expuesto a la humedad o la lluvia, si ha dejado de funcionar de manera normal o si ha sufrido algún golpe o caída.

**15.** Al conectar la unidad a la toma de corriente eléctrica asegúrese de que la conexión disponga de una unión a tierra.

**16.** Si el enchufe o conector de red sirve como único medio de desconexión, éste debe ser accesible fácilmente.

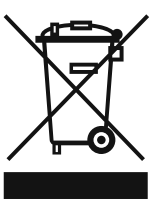

#### **NEGACIÓN LEGAL**

LAS ESPECIFICACIONES TÉCNICAS Y LA APARIENCIA EXTERIOR ESTÁN SUJETAS A CAMBIOS SIN PREVIO AVISO Y NO PODEMOS GARANTIZAR LA TOTAL EXACTITUD DE TODO LO QUE APARECE AQUÍ. BEHRINGER, KLARK TEKNIK, MIDAS, BUGERA, Y TURBOSOUND SON PARTE DEL GRUPO MUSIC GROUP (MUSIC-GROUP.COM). TODAS LAS MARCAS REGISTRADAS SON PROPIEDAD DE SUS RESPECTIVOS DUEÑOS. MUSIC GROUP NO ACEPTA NINGÚN TIPO DE RESPONSABILIDAD POR POSIBLES DAÑOS Y PERJUICIOS SUFRIDOS POR CUALQUIER PERSONA QUE SE HAYA BASADO COMPLETAMENTE O EN PARTE EN LAS DESCRIPCIONES, FOTOGRAFÍAS O EXPLICACIONES QUE APARECEN EN ESTE DOCUMENTO. LOS COLORES Y ESPECIFICACIONES TÉCNICAS PUEDEN VARIAR LIGERAMENTE DE UN PRODUCTO A OTRO. LOS PRODUCTOS MUSIC GROUP SON COMERCIALIZADOS ÚNICAMENTE A TRAVÉS DE DISTRIBUIDORES OFICIALES. LOS DISTRIBUIDORES Y MAYORISTAS NO SON AGENTES DE MUSIC GROUP, POR LO QUE NO ESTÁN AUTORIZADOS A CONCEDER NINGÚN TIPO DE CONTRATO O GARANTÍA QUE OBLIGUE A MUSIC GROUP DE FORMA EXPRESA O IMPLÍCITA. ESTE MANUAL ESTÁ PROTEGIDO POR LAS LEYES DEL COPYRIGHT. ESTE MANUAL NO PUEDE SER REPRODUCIDO O TRANSMITIDO, NI COMPLETO NI EN PARTE, POR NINGÚN TIPO DE MEDIO, TANTO SI ES ELECTRÓNICO COMO MECÁNICO, INCLUYENDO EL FOTOCOPIADO O REGISTRO DE CUALQUIER TIPO Y PARA CUALQUIER FIN, SIN LA AUTORIZACIÓN EXPRESA Y POR ESCRITO DE MUSIC GROUP IP LTD.

RESERVADOS TODOS LOS DERECHOS. © 2013 MUSIC Group IP Ltd. Trident Chambers, Wickhams Cay, P.O. Box 146, Road Town, Tortola, British Virgin Islands

# **GARANTÍA LIMITADA**

Si quiere conocer los detalles y condiciones aplicables de la garantía así como información adicional sobre la Garantía limitada de MUSIC group, consulte online toda la información en la web www.music-group.com/warranty.

# <span id="page-3-0"></span>**1. Introducción**

Gracias por brindarnos tu confianza al adquirir el UMA25S, un versátil teclado maestro con funciones de control para las aplicaciones más variadas. Da igual si quieres controlar un sintetizador de rack, un módulo de sonidos MIDI o un procesador de efectos, o si deseas utilizar el UMA25S para controlar cómodamente tu secuenciador y plug-ins en un ordenador, el UMA25S te ofrece una gran facilidad de manejo para llevar a cabo todas tus ideas.

**◊ Este manual tiene la intención de familiarizarte con distintos conceptos para que conozcas todas las funciones de tu teclado. Después de leer el manual, consérvalo para poder consultarlo posteriormente en caso de ser necesario.**

## **1.1 Antes de empezar**

#### **1.1.1 Suministro**

El U-CONTROL fue embalado cuidadosamente en nuestra fábrica para garantizar un transporte seguro. No obstante, si la caja presentara daños, revisa enseguida si el aparato sufrió algún desperfecto exterior.

- **◊ En caso de presentarse algún daño en el equipo, NO nos lo envíes,**  ponte en contacto con el distribuidor y la empresa transportista, **ya que de lo contrario puede extinguirse tu derecho a indemnización por daños.**
- **◊ Utiliza la bolsa de transporte incluida para evitar daños en el almacenaje o el envío.**
- **◊ No dejes nunca que niños manejen sin supervisión el aparato o los materiales suministrados en el embalaje.**
- **◊ Al desechar los materiales de embalaje por favor hazlo de**  manera ecológica.

#### **1.1.2 Puesta en funcionamiento**

Procura una ventilación adecuada y no coloques el U-CONTROL cerca de fuentes de calor para evitar un sobrecalentamiento del mismo.

El UMA25S puede ser alimentado de energía mediante un puerto USB, pilas o un adaptador de corriente externo.

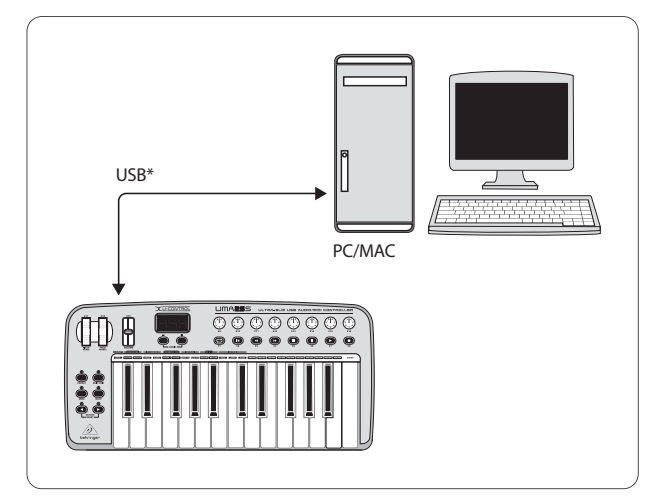

\* incluido en el suministro

Fig. 1.1: Suministro de corriente vía USB

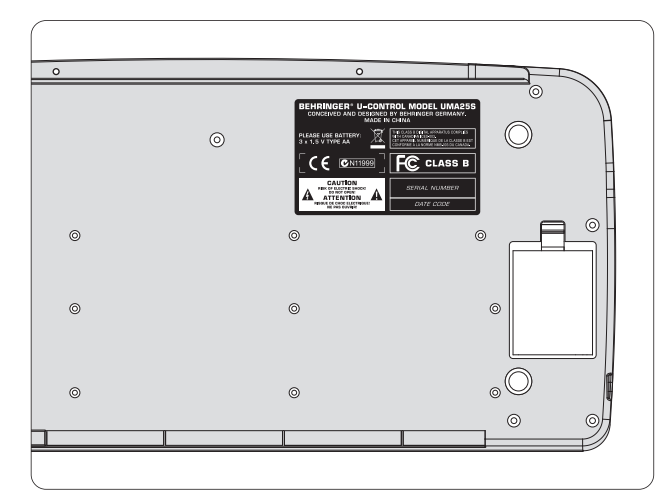

Fig. 1.2: Compartimiento de baterías del UMA25S

**◊ Al operar cerca de estaciones de radio muy potentes y fuentes de alta frecuencia, la calidad de sonido puede verse mermada. Alejalo más posible el aparato del transmisor y utiliza cables blindados magnéticamente para todas las conexiones.**

### **1.1.3 Registro en línea**

Por favor registre su equipo BEHRINGER en nuestra página web http://behringer.com lo más pronto posible después de su compra, y lea detalladamente los términos y condiciones de garantía.

Si su producto BEHRINGER no funcionara correctamente, nuestro objetivo es repararlo lo más rápido posible. Para obtener servicio de garantía, por favor póngase en contacto con el distribuidor donde compró el aparato. Si dicho distribuidor no se encontrara en su localidad, póngase en contacto con alguna de nuestras subsidiarias. La información de contacto correspondiente puede encontrarla en la documentación original suministrada con el producto (Información de Contacto Global/Información de Contacto en Europa). Si su país no estuviera en la lista, contacte al distribuidor más cercano a usted. Puede encontrar una lista de distribuidores en el área de soporte de nuestra página web (http://behringer.com).

El registro de sus equipos agiliza el proceso de reclamación y reparación en garantía.

¡Gracias por su cooperación!

# **1.2 Requisitos del sistema**

Se requiere un ordenador con sistema operativo Windows o Mac y puerto USB 1.1 o USB 2.0. El UMA25S soporta la compatibilidad USB MIDI de los sistemas operativos Windows XP/Vista y Mac OS X.

# <span id="page-4-0"></span>**1.3 Configuración de hardware**

Conecta el UMA25S a tu ordenador mediante el cable USB suministrado. Conecta el micrófono/auriculares de diadema como se describe en la Fig. 1.3. Conecta los demás equipos (opcionalmente) al UMA25S como se indica en la figura.

**◊ Algunos auriculares pueden producir ruidos indeseados (zumbidos). Si fuera el caso, asegúrate de que el UMA25S tiene suficiente descarga a tierra; por ejemplo, mediante un mezclador conectado en las salidas LINE OUT. Si fuera necesario, reduce el nivel de entrada del micrófono mediante el control LEVEL (19).**

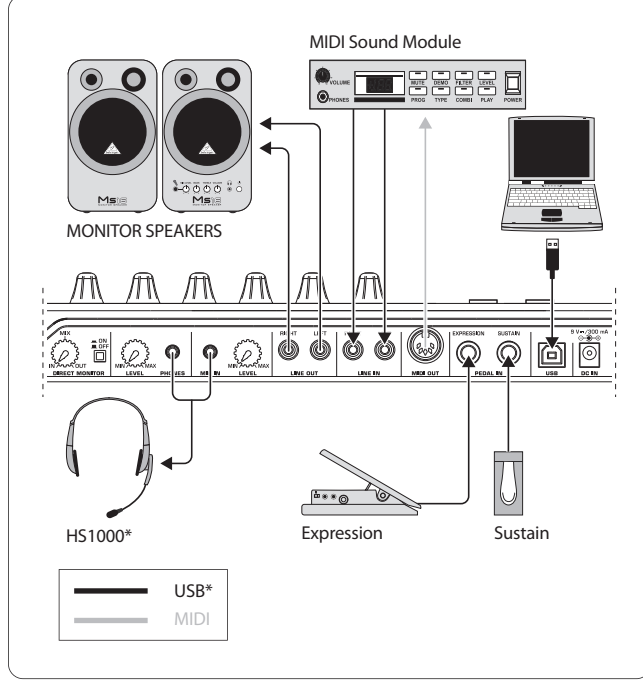

\* incluido en el suministro Fig. 1.3: Ejemplo de conexión

### **Modos de operación**

Si quieres utilizar el UMA25S como controlador dispones de distintas opciones: a) puedes conectar el UMA25S a un equipo MIDI externo (módulo de sonido, sampler, etc.) mediante la salida MIDI del teclado; o b) puedes conectar el UMA25S a tu ordenador vía puerto USB para gestionar tu software de música. En el primer caso no podrás disponer de la función de interfaz de audio del UMA25S. Dependiendo del modo que utilices cambia la ruta de señal MIDI.

## **1.3.1 Operación autónoma**

Si el UMA25S no está conectado mediante puerto USB, o la conexión USB no es reconocida como tal, el UMA25S conmuta automáticamente al modo autónomo. En este modo puedes gestionar equipos externos mediante la salida MIDI del UMA25S.

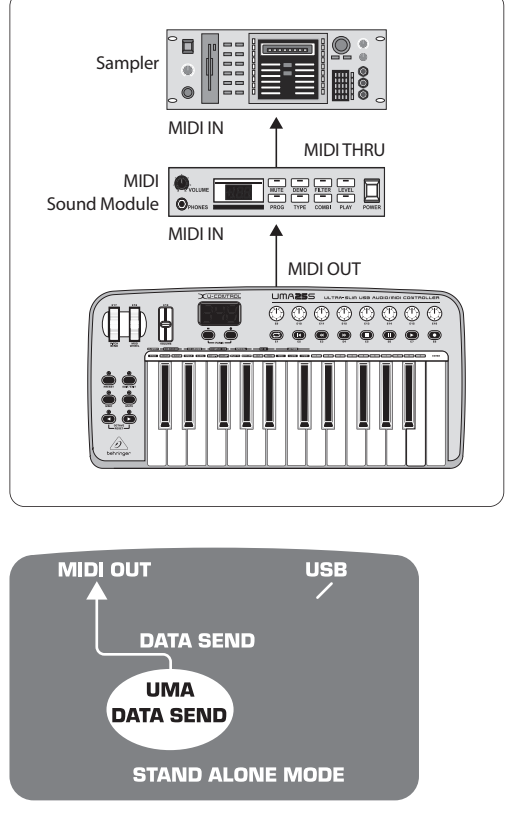

Fig. 1.4: Modo autónomo

#### **1.3.2 Modo USB (Estándar)**

Esta es la configuración que se activa por defecto al encender el UMA25S. Al conectar el teclado a un ordenador vía puerto USB, el UMA25S conmuta automáticamente a este modo. Dentro de este modo puedes seleccionar dos categorías distintas: MIDI THRU o MIDI OUT:

#### **1. Modo USB con MIDI THRU (estándar):**

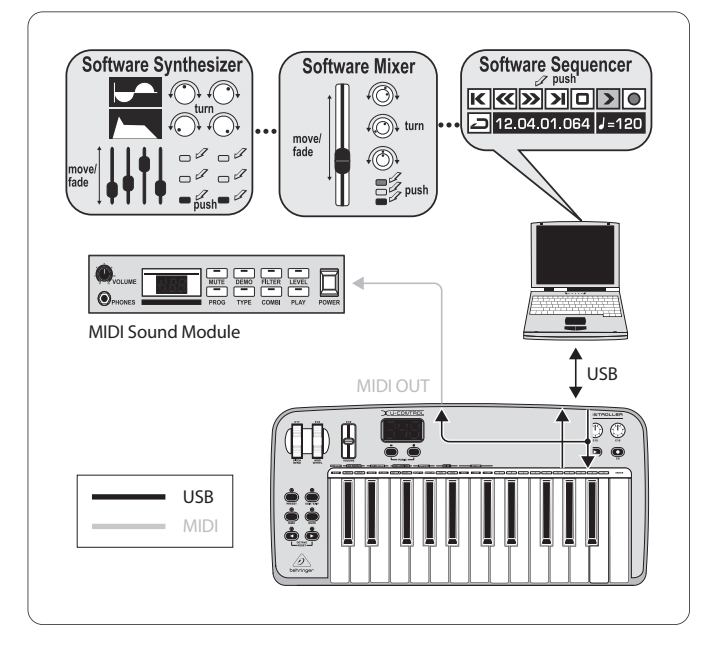

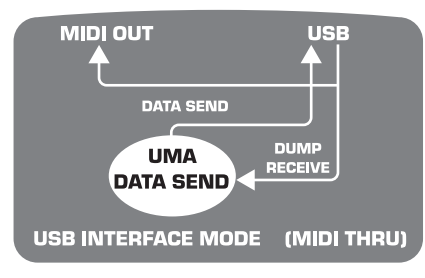

Fig. 1.5: Modo USB con MIDI THRU

En este modo la información se transmite del teclado al ordenador mediante el puerto USB. La información proveniente del ordenador llega paralelamente al UMA25S y a la salida MIDI OUT de este, y por ende, a todos los dispositivos MIDI conectados a dicha salida. Este modo es ideal si quieres utilizar el teclado para tocar y gestionar otros equipos MIDI (samplers, módulos de sonido, etc.) desde el secuenciador.

#### **2. Modo USB con MIDI OUT:**

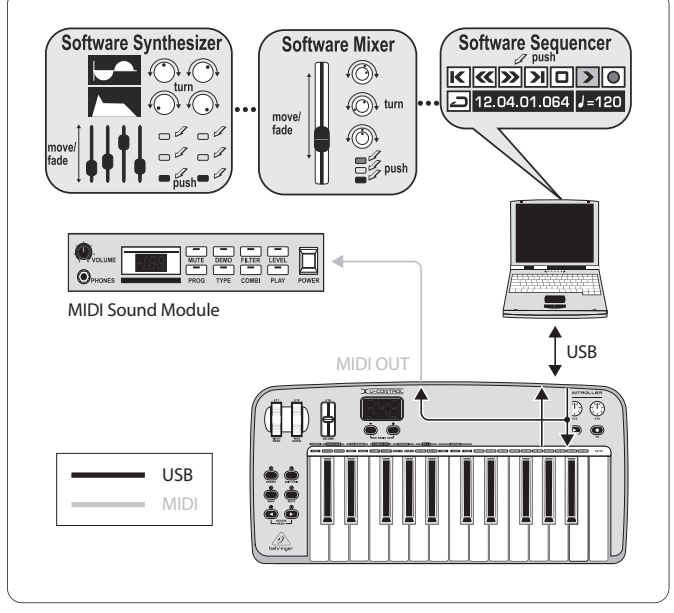

Fig. 1.3: Modo USB con MIDI OUT

En este modo la información del teclado se transmite al ordenador vía USB y, simultáneamente, a la salida MIDI OUT. La información del ordenador se transmite exclusivamente al UMA25S y no a la salida MIDI OUT.

Este modo es ideal si quieres grabar en un ordenador lo que tocas con el teclado, pero la latencia de tu secuenciador o instrumento virtual es muy alta. Para solucionar esto puedes utilizar un módulo de sonido durante la grabación y el instrumento virtual únicamente durante la reproducción. La información MIDI es transmitida simultáneamente al ordenador y a la salida MIDI.

#### **Selección del modo USB:**

- 1. Pulsa el botón EDIT/EXIT.
- 2. Pulsa la tecla rotulada como MIDI OUT o MIDI THRU.
- 3. Pulsa ENTER para confirmar o EDIT/EXIT para cancelar.

El modo seleccionado está activo y ya puedes tocar el teclado nuevamente.

<span id="page-6-0"></span>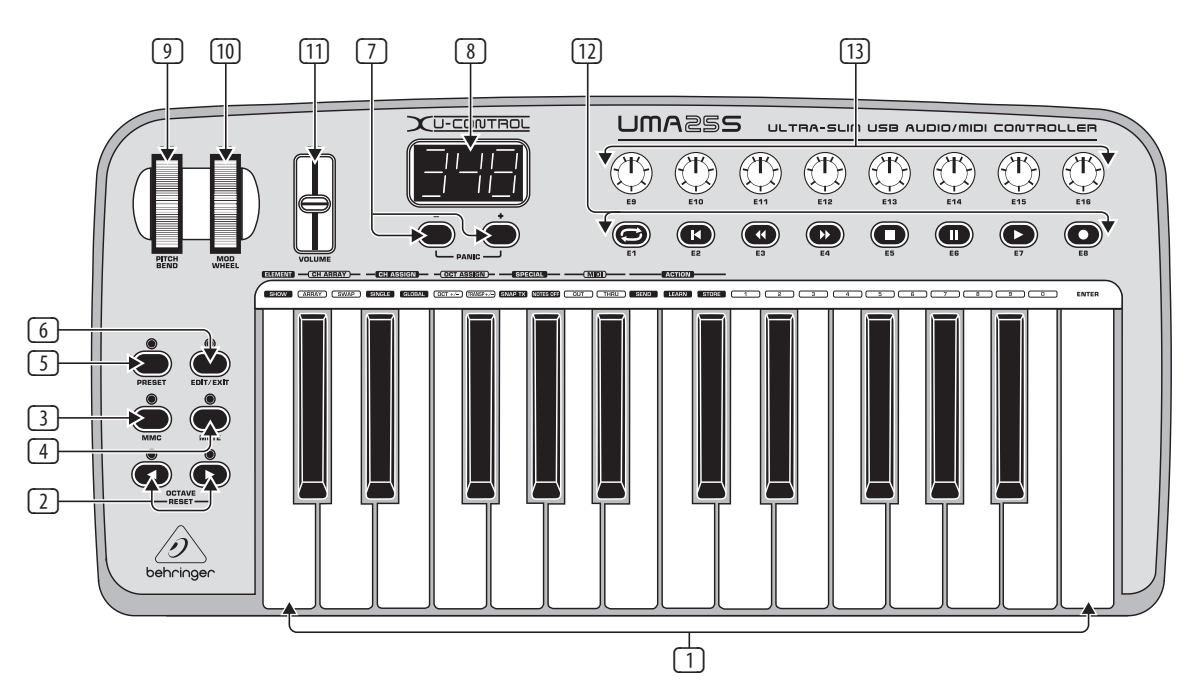

Fig. 3.1: Superficie de control del UMA25S

# **2. Instalación de Software**

# **2.1 Instalación de drivers**

Si utilizas los sistemas operativos Windows XP/Vista o Mac OS X, el sistema reconoce el UMA25S inmediatamente después de conectarlo al puerto USB del ordenador. Tras la fase de reconocimiento puedes empezar a usar tu controlador enseguida. Con Mac OS X puedes incluso trabajar con una latencia muy baja ("Low Latency") gracias a los drivers "Core Audio".

### **2.1.1 Driver MIDI para Windows XP**

**De manera opcional** puedes instalar el controlador (driver) MIDI de BEHRINGER incluido en el CD suministrado. La ventaja de este controlador es su capacidad multicliente, es decir, que te permite utilizar el UMA25S con diferentes programas MIDI simultáneamente.

Para obtener información acerca de la instalación del driver lee el archivo "ReadMe" de la carpeta correspondiente en el CD.

**◊ En behringer.com puedes encontrar más software y actualizaciones de drivers.**

#### **2.1.2 Driver de audio para Windows XP/Vista**

**De manera opcional** puedes instalar el controlador (driver) BEHRINGER USB ASIO que también viene incluido en el CD. Instala este driver cuando quieras trabajar con la menor latencia posible. La mayoría de los programas de producción musical, como Ableton Live Compact, utilizan drivers ASIO.

Para obtener información acerca de la instalación del driver lee el archivo "ReadMe" de la carpeta correspondiente en el CD.

# **3. Elementos de Control y Conexiones**

- (1) Teclado del UMA25S: 25 teclas de tamaño estándar, medio recorrido y sensibles al tacto.
- (2) Con los botones **OCTAVE** </> puedes desplazar el rango del teclado hasta 4 octavas hacia arriba o hacia abajo. También puedes utilizar estos botones para hacer transposiciones (ver capítulo 5.2.2).
- (3) **MMC**. Pulsa este botón para asignarle funciones de control de máquina MIDI (MMC) a los elementos de control E1 a E8. Cada elemento de control tiene rotulada la función de transporte (MMC) asignada de fábrica.
- (4) **MUTE**. Pulsa este botón para interrumpir el envío de mensajes MIDI. Esto te permite mover elementos de control sin cambiar los valores del parámetro correspondiente.
- (5) Pulsa el botón **PRESET** para cargar un preset.
- (6) **EDIT/EXIT**. Pulsa este botón para acceder al modo de edición (Edit). Para salir del modo de edición, sin guardar los cambios realizados, vuelve a pulsar el botón.
- $\boxed{7}$  Utiliza los botones  $-\prime +$  para seleccionar un preset. Pulsa ambos botones simultáneamente para contrarrestar un bloqueo MIDI (función de **PÁNIC**[O]).
- (8) Al encender el teclado la pantalla indica la versión de sistema operativo utilizada. Inmediatamente después indica el número de preset activo. En el modo de ejecución, la pantalla indica, en tiempo real, los cambios de valor de los elementos de control al accionarlos. En el modo de edición, la pantalla indica los tipos de mensaje MIDI, números de programa y canal, y valores de parámetros.
- (9) Con la rueda de inflexión de tono (**PITCH BEND**, E17) puedes alterar sonidos en tiempo real. Es decir, puedes transponer un sonido varios semitonos hacia arriba o hacia abajo mientras tocas. El intervalo de inflexión se define en el dispositivo MIDI receptor. Al soltar la rueda esta vuelve a la posición central.
- (10) La rueda **MOD WHEEL** (E18) tiene las funciones de una rueda de modulación tradicional (controlador MIDI 1). Al soltarla la rueda conserva el valor ajustado.
- <span id="page-7-0"></span>
	- (11) El fader **VOLUME** (E19) regula el volumen del teclado (controlador MIDI 07).
	- **◊ Las ruedas Pitch Bend y MOD WHEEL, así como el fader VOLUME, no están limitadas a sus funciones predefinidas, sino que también puedes asignarles otras funciones de control.**
	- (12) Puedes asignarle cualquier función MIDI a los botones **E1 E8**. Al pulsar el botón MMC (3) estos botones adoptan las funciones de transporte predefinidas de fábrica (ver capítulo 5.5.7).
	- (13) Los controles de alta resolución **E9 E16** generan mensajes de control continuos. Estando en el modo de edición, les puedes asignar cualquier controlador MIDI.

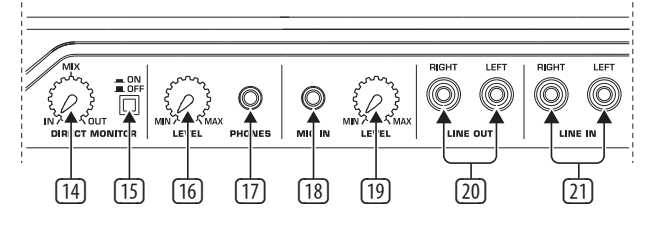

Fig. 3.2: Conexiones de audio en la parte trasera

- (14) Si has activado la función de monitorización directa (conmutador (15) pulsado), puedes regular la relación entre las señales de grabación y reproducción con el control **MIX**.
- (15) Con el conmutador **MONITOR ON/OFF** activas la función de monitorización directa. Es decir, la señal de grabación presente en las entradas MIC o LINE es enviada hacia las salidas LINE OUT y PHONES para evitar retrasos en la señal y, por consiguiente, prevenir problemas de sincronización al grabar.
- (16) Con el control **LEVEL** puedes regular el volumen de la señal de auriculares. Gira el control hasta el tope izquierdo antes de conectar los auriculares para evitar daños y lesiones debidos a un volumen muy alto.
- (17) Enchufa en la salida **PHONES** el conector verde del juego de micrófono/ auriculares de diadema incluido.
- (18) Enchufa en la entrada **MIC IN** el conector rojo del juego de micrófono/ auriculares de diadema incluido, o un micrófono dinámico.
- (19) Utiliza el control **LEVEL** para regular el nivel de la señal de micrófono. Verifica que la señal de entrada no distorsione.
- **◊ Si no vas a utilizar un micrófono, gira el control de nivel de entrada al MÍN(imo) para evitar ruidos indeseados.**
- (20) En la salida **LINE OUT** puedes conectar cables con terminales tipo RCA.
- (21) En la salida **LINE IN** puedes conectar cables con terminales tipo RCA.

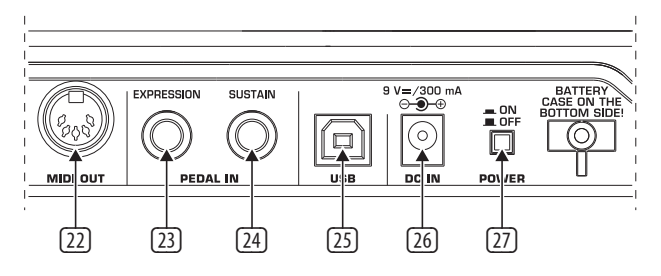

Fig. 3.3: Más conexiones en la parte trasera

#### (22) Salida **MIDI OUT** del UMA25S.

(23) Usa el conector **EXPRESSION** para controlar información MIDI mediante un pedal de expresión. Con este tipo de pedal se regula, por lo general, el volumen, mas también puedes usarlo para la frecuencia de corte de un filtro o un efecto de wah-wah.

- (24) El conector **SUSTAIN** tiene asignado, de fábrica, el parámetro MIDI correspondiente al pedal de resonancia (sustain, CC 64), el cual funciona como un conmutador.
- (25) Puerto **USB** compatible con USB 1.1 y USB 2.0.
- (26) Usa la entrada **DC IN** para alimentar de energía al UMA25S mediante un adaptador de corriente externo (no incluido en el suministro).
- (27) Con el interruptor **POWER** enciendes el U-CONTROL. Este interruptor debe estar en la posición de apagado al conectar el aparato a la red de corriente eléctrica.
- **◊ Si deseas apagar el UMA25S –mas no tu ordenador–, o deseas desconectar el U-CONTROL del puerto USB de tu ordenador, cierra antes todos los programas.**

# **4. El UMA25S Como Interfaz de Audio**

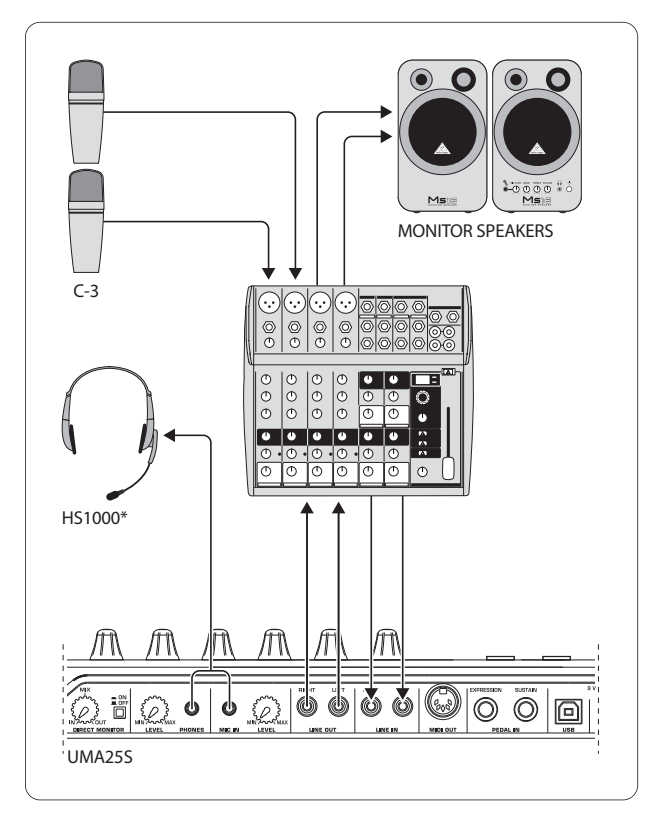

\* incluido en el suministro

Fig. 4.1: Ejemplo de conexión usando el UMA25S

Si dispones de una mesa de mezclas con salidas de subgrupo, puedes utilizar el UMA25S como una interfaz de grabación profesional entre la mesa de mezclas y el ordenador. Con una configuración de este tipo podrás grabar varias señales simultáneamente en tu ordenador, reproducir al mismo tiempo partes previamente grabadas, y seguir todo el proceso de grabación a través de tus monitores o auriculares. En la Fig. 4.1 se muestra un ejemplo de conexión utilizando el UMA25S como interfaz de audio.

Conecta las salidas de subgrupo con las entradas del UMA25S. Las salidas de la interfaz puedes conectarlas en las entradas de cinta, o directamente a tus monitores. Si deseas utilizar también unos auriculares, conéctalos en la salida PHONES del UMA25S o en la salida de auriculares de la mesa de mezclas. Conecta tu PC o MAC al U-CONTROL mediante el cable USB.

<span id="page-8-0"></span>Ahora puedes grabar distintas señales (voz, guitarra, módulo de sonido, etc.) en tu ordenador tan solo con asignar los canales correspondientes a los subgrupos de la mesa de mezclas. Si quisieras conectar la salida OUT del UMA25S a los canales y no a la entrada de cinta, verifica que la señal de éstos no esté asignada a los subgrupos, sino a la salida principal de la mesa de mezclas (el pulsador de silencio de los canales no debe estar presionado), ya que de lo contrario pueden presentarse problemas de realimentación de señal. También debes cerciorarte de elegir la señal correcta para monitorizar en la sección "source".

Si la señal del UMA25S retorna a través de un canal de la mesa de mezclas, puedes configurar una mezcla adicional para los músicos mediante los envíos auxiliares de canal. Además, en caso de que el músico quiera escuchar al mismo tiempo lo que está tocando, también puedes agregar a dicha mezcla las señales que se vayan a grabar mediante los envíos auxiliares de los canales correspondientes.

# **5. El UMA25S Como Controlador USB/MIDI**

En la capa (o nivel) de control superior del U-CONTROL, además de tocar, gestionas información MIDI. El UMA25S dispone de elementos de control que te permiten gestionar a distancia tanto dispositivos MIDI externos a través de la salida MIDI OUT (22), como aplicaciones software vía el puerto USB (utilizando también el protocolo MIDI estándar). La mayoría de las estaciones de trabajo de audio digital (DAW) pueden recibir datos de control MIDI.

Entre los elementos de control se cuentan el teclado, las ruedas de inflexión de tono y modulación, el fader de volumen, los 8 controles giratorios, 8 botones y los pedales de expresión y resonancia.

#### **Pantalla:**

Al encender el teclado la pantalla indica brevemente la versión de sistema operativo utilizada e inmediatamente después indica el número de preset activo. Al mover un elemento de control la pantalla indica el cambio de valor.

#### **Elementos de control:**

Puedes utilizar varios elementos de control simultáneamente (botones, controles, fader, etc.) y enviar la información MIDI generada por estos a otros dispositivos.

A continuación te explicaremos más a detalle cómo funciona el UMA25S. En esta documentación hacemos una clara diferenciación entre botones (ver elementos de control  $(2 - 7)$  y  $(12)$ ) y teclas del teclado (elemento de control  $(1)$ ) para que no te confundas.

# **5.1 Presets**

El UMA25S dispone de 16 memorias para tus propios ajustes (presets). En el anexo puedes encontrar detalles acerca de la configuración básica por defecto (ver tabla 7.3). Al encender el teclado éste carga automáticamente el último preset utilizado.

### **5.1.1 Carga de presets**

Hay distintas maneras de cargar un preset:

#### **Selección directa del número de preset:**

- Pulsa brevemente el botón Preset y selecciona el preset deseado con los botones E1 a E8. El número del nuevo preset seleccionado se indica en la pantalla; o
- **•**  Mantén pulsado el botón Preset y presiona la tecla correspondiente al número deseado (1 a 8). El número del nuevo preset seleccionado se indica en la pantalla.

#### **Selección por pasos del preset siguiente o anterior:**

- Selecciona un preset con los botones  $+/-$  ([7]) localizadas debajo de la pantalla. El número del nuevo preset se indica en la pantalla. Cerciórate de que no esté pulsado ninguno de los botones (3) a (6) (MMC, MUTE, Preset, EDIT/EXIT); o
- **•**  Mantén el botón Preset pulsado mientras giras al mismo tiempo uno de los controles E9 a E16. El número del nuevo preset seleccionado se indica en la pantalla. En cuanto sueltes el botón se carga el nuevo preset.

#### **5.1.2 Almacenamiento de presets**

- 1. Pulsa brevemente el botón EDIT/EXIT 6.
- 2. Pulsa la tecla del teclado correspondiente a la función STORE. La pantalla indica brevemente "Str" (Store, almacenar).
- 3. Pulsa uno de los botones E1 E8 o gira uno de los controles E9 E16 para seleccionar una memoria.
- 4. Pulsa la tecla ENTER para confirmar.
- **◊ También puedes seleccionar una de las memorias 1 a 8 mediante el teclado (teclas rotuladas 1 a 8). Las memorias 9 a 16 solo se pueden seleccionar con los controles giratorios.**

#### El LED EDIT/EXIT se apaga.

- **•**  Si quieres sobrescribir el preset actual pulsa el botón STORE y después ENTER (el paso 3 no es necesario).
- **•**  Para cancelar el procedimiento de almacenaje pulsa el botón EXIT.

Hemos prescindido conscientemente de una función de almacenaje automática, lo que te permite asignar temporalmente una función MIDI a un elemento de control, sin que se modifique por ello el preset original. Si deseas restablecer el preset a su estado original, simplemente abre otro preset cualquiera, y después vuelve a abrir el preset deseado. Al hacer esto, se restablece toda la información almacenada, incluida la correspondiente al elemento de control cuya función se había modificado temporalmente.

#### **5.1.3 Restablecer la configuración de fábrica**

- 1. Pulsa simultáneamente los botones EDIT/EXIT 6 y MUTE 4. La pantalla indica "GLb" (modo global).
- 2. Gira el control E14. La pantalla indica "FAC" (Factory Reset, restablecer ajustes de fábrica).
- 3. Pulsa la tecla ENTER para confirmar.
- **◊ ¡Atención! Al restablecer la configuración de fábrica ¡se borran de la memoria toda la información y ajustes personales almacenados! Para evitar borrar tus ajustes por error, haz un respaldo de éstos en tu ordenador mediante un volcado de sistema (SysEx Dump) (ver capítulo 5.7).**
- **•**  Para cancelar este procedimiento pulsa el botón EXIT.

### **5.2 Control en tiempo real con los elementos de control**

Las posibilidades de aplicación del U-CONTROL son múltiples. A continuación encontrarás algunos ejemplos y explicaciones generales que te proporcionarán un aprendizaje rápido y práctico.

#### **¿Qué hace exactamente el U-CONTROL?**

Dicho de un modo muy general, el U-CONTROL funciona como un "control remoto o mando a distancia" para dispositivos MIDI de todo tipo. Con los controles giratorios, botones, pedales, teclado y fader puedes generar una gran cantidad de mensajes de control MIDI. Con estos elementos de control puedes modificar diversas funciones de dispositivos externos (hardware y software) en tiempo real. Esto te permite, por ejemplo, controlar a distancia una infinidad de mezcladores virtuales, módulos de sonido y efectos. Las aplicaciones software son representaciones virtuales de equipos reales en una pantalla de ordenador, cuyas funciones son gestionadas en este.

#### **¿Qué puedo controlar con el U-CONTROL?**

En principio todo dispositivo que sea compatible con MIDI. El funcionamiento es absolutamente idéntico en el caso de dispositivos hardware y virtuales, la diferencia radica únicamente en el cableado.

#### **A continuación, algunas sugerencias de aplicación para tu U-CONTROL:**

- Tocar con módulos de sonido externos (módulos de sonido MIDI, sintetizadores para rack, instrumentos virtuales
- **•**  Edición de parámetros de sintetizadores, samplers y módulos de sonido virtuales GM/GS/XG
- **•**  Control de parámetros de efectos / plug-ins, como procesadores de efectos, compresores y ecualizadores digitales
- Control remoto de mezcladores digitales o virtuales (volumen, panorama, ecualizador, etc.)
- **•**  Control remoto de funciones de transporte (reproducir, detener, avance rápido, etc.) de secuenciadores, grabadores de disco duro, cajas de ritmo, etc.
- **•**  Control en directo de volumen y parámetros de expansores de sonido sobre el escenario
- Control remoto de cajas de ritmo, secuenciadores por pasos, generadores MIDI como arpegiadores, etc., software de DJ y otros software para directo
- **•**  Como con un teclado maestro para controlar cambios de programa y volumen de módulos de sonido
- **•**  Ideal para tecladistas, solistas, organistas, músicos electrónicos, DJs, ingenieros de sonido, estudios en casa o de proyectos, técnicos de teatro, etc.

#### **5.2.1 Cambio de sensibilidad (Velocity Curve)**

Puedes ajustar la sensibilidad del UMA25S, es decir, que la fuerza con la que tocas una tecla se vea reflejada en el volumen del sonido generado.

- 1. Pulsa el botón EDIT/EXIT.
- 2. Gira el control E9 hasta el tope derecho. La pantalla indica "crV" (Velocity Curve, curva de sensibilidad).
- 3. Selecciona con el control giratorio E11 la sensibilidad deseada. Puedes elegir:

FIXED: la sensibilidad está desactivada (como si fuera un órgano). El teclado emite siempre el mismo valor de sensibilidad, ajustado con el control giratorio E12.

SOFT: el teclado reacciona a los más sutiles matices. Una pequeña variación en la presión de las teclas genera un cambio claramente perceptible.

MEDIUM: la sensibilidad se comporta de manera lineal.

HARD: la sensibilidad del teclado es muy dura. Para que el volumen de las notas sea alto debes tocar las teclas con fuerza.

- 4a. Pulsa la tecla ENTER para confirmar, o
- 4b. Pulsa EXIT para descartar las modificaciones.

Estos ajustes no deben almacenarse.

#### **5.2.2 Funciones de transposición y octavación**

Utiliza los botones OCTAVE </> para desplazar el rango de notas del teclado en pasos de octava (es decir, "octavar"). Esto puede ser muy útil si consideras que el protocolo MIDI reconoce 128 notas y el UMA25S solo dispone de 25 teclas, Si quieres tocar una línea de bajo, por ejemplo, puedes desplazar el teclado un par de octavas hacia abajo.

De manera alternativa, también puedes utilizar los botones OCTAVE </> para transponer el teclado en pasos de semitono, lo cual puede ser muy útil si quieres tocar una canción complicada con una distribución de teclado más sencilla. Para ello debes preconfigurar el teclado en el modo de edición.

**◊ Una vez activada, la función de octavación permanece siempre activa.**

#### **Función de octavación:**

Con los botones OCTAVE </> puedes desplazar el teclado hasta 4 octavas.

- Pulsa OCTAVE > para tocar el teclado una octava más arriba (aguda). El LED OCTAVE > se enciende.
- Pulsa OCTAVE < para tocar el teclado una octava más abajo (grave). El LED OCTAVE < se enciende.
- **•**  Pulsa OCTAVE < y OCTAVE > simultáneamente para volver a la octava o rango original del teclado.
- **◊ La función de octavación se indica al encenderse (1 octava) o parpadear (2 y más octavas) los LED de los botones correspondientes.**
- **◊ Cada vez que enciendas el teclado éste estará en su octava original.**

#### **Activar la función de octavación (OCT ASSIGN):**

Si está activa la función de transposición, debes conmutar a la función de octavación:

- Pulsa el botón EDIT/EXIT. El teclado conmuta al modo de edición (Edit). El LED EDIT/EXIT se enciende.
- Pulsa la tecla OCT +/- para seleccionar la función de octavación.
- Pulsa la tecla ENTER para confirmar tu selección. El teclado conmuta al modo de ejecución (el LED EDIT/EXIT se apaga).

#### **Función de transposición:**

Con los botones OCTAVE </> puedes transponer la tonalidad del teclado hasta una octava hacia arriba o hacia abajo en pasos de semitono.

- Pulsa el botón OCTAVE > para transponer el teclado hacia arriba en pasos de semitono.
- Pulsa el botón OCTAVE < para transponer el teclado hacia abajo en pasos de semitono.
- Pulsa los botones OCTAVE < y > simultáneamente para volver a la tonalidad original.
- **◊ La función de transposición se indica al encenderse (1 semitono) o parpadear (2 y más semitonos) los LED de los botones correspondientes.**
- **◊ Cada vez que enciendas el teclado éste estará en la tonalidad original.**

#### <span id="page-10-0"></span>**Activar la función de transposición:**

Si está activa la función de octavación, debes conmutar a la función de transposición:

- **•**  Pulsa el botón EDIT/EXIT. El teclado conmuta al modo de edición. El LED EDIT/EXIT se enciende.
- Pulsa la tecla TRANSP +/- para seleccionar la función de transposición.
- **•**  Pulsa la tecla ENTER para confirmar tu selección. El teclado conmuta al modo de ejecución (el LED EDIT/EXIT se apaga).
- **◊ Al conmutar a la función de transposición no se pierden los ajustes de octava.**

#### **5.2.3 Botones de función MMC**

Los elementos de control E1 a E8 han sido preconfigurados para gestionar mensajes MIDI Machine Control (MMC) y se activan al pulsar el botón (3).

Pulsa el botón MMC para activar la función MMC. El LED del botón se enciende.

Los elementos de control están preconfigurados de fábrica con los siguientes mensajes MMC:

E1 Loop: activa la reproducción infinita (bucle) del software controlado.

E2 Locate: vuelve al inicio de la canción.

E3 REW (Rewind): rebobinado rápido.

E4 FFW (Fast Forward): avance rápido.

E5: Stop, alto. Al pulsar nuevamente Play (E7) la canción comienza desde el principio.

E6: Pausa. Al pulsar nuevamente Play (E7) la canción se reproduce desde la posición actual.

E7: comienza la reproducción (Play).

E8: conmuta a grabación (Punch In).

En caso de que tu secuenciador no pueda recibir mensajes MMC puedes gestionar la sección de transporte mediante números de nota o mensajes MIDI de cambio de control (CC). Estos mensajes pueden asignarse a los botones E1 a E8 de tal manera que siempre tengan la misma función, independientemente del preset seleccionado. Esta asignación no se pierde al apagar el teclado y puede activarse simplemente con pulsar el botón MMC. Esto quiere decir que los botones E1 a E8, además de tener las asignaciones específicas a cada preset, también tienen una segunda función independiente al activar la función MMC.

La asignación de estos 8 botones se describe en el capítulo 5.4. Simplemente debes pulsar el botón MMC (LED encendido) antes de activar el modo de edición.

#### **5.2.4 Función de pánico**

La función de pánico sirve para contrarrestar un bloqueo MIDI. Un bloqueo MIDI puede darse cuando por alguna razón se interrumpe la conexión entre los dispositivos emisor y receptor y el mensaje "Note Off" (desactivar nota) no se ha transmitido correctamente. Esto se hace notar mediante una o varias notas que se quedan "colgadas", es decir que siguen sonando incluso después de que ha terminado la transmisión de datos entre dispositivos.

Al emitir un mensaje de pánico se transmiten los mensajes "All Notes Off" (desactivar todas las notas), "All Sound Off" (callar todos los sonidos) y "Sustain Pedal Off" (desactivar pedal de resonancia) a los 16 canales del teclado, lo que resulta en el silencio de todos los módulos de sonido conectados a éste. Después de emitir el mensaje de pánico puedes seguir trabajando de manera normal.

**•**  Pulsa simultáneamente ambos botones (7) (+/–) para emitir un mensaje de pánico. La pantalla indica "Pnc".

#### **5.2.5 Función de silencio (Mute)**

**•**  Pulsa el botón MUTE (4). El LED del botón se enciende.

Mediante la función de silencio puedes impedir la transmisión de mensajes MIDI. Esto te permite modificar la posición y el valor de elementos de control sin que dichos cambios sean enviados a los dispositivos receptores. No obstante, los cambios sí se indican en pantalla, siempre y cuando la función de indicación en pantalla esté activada para el elemento de control en cuestión.

- **•**  Pulsa nuevamente el botón MUTE. El LED se apaga.
- **◊ La función de silencio no afecta a los botones E1 a E8 ni al pedal de resonancia (Sustain).**

# **5.3 Asignación de elementos de control mediante la función de aprendizaje (Learn)**

El modo más sencillo de asignar funciones MIDI a los elementos de control individuales es mediante la función de aprendizaje (LEARN). En este caso, la información MIDI transmitida por un software o dispositivo MIDI externo y recibida en el U-CONTROL, se asigna a un elemento de control seleccionado con anterioridad.

Con esta función no sólo pueden recibirse mensajes de cambio de control (CC), NRPN (número de parámetro no registrado) o mensajes de nota, sino todo tipo de información MIDI, incluyendo breves cadenas SysEx.

- 1. Mantén pulsado el botón EDIT/EXIT.
- 2. Acciona el elemento de control al cual quieres asignarle una función MIDI.
- 3. Suelta el botón EDIT/EXIT.
- 4. Pulsa la tecla LEARN. La pantalla indica "Lrn" y el teclado está a la espera de un mensaje MIDI externo.
- 5. Envía el mensaje MIDI del dispositivo externo al UMA25S.
- 6. Si la recepción de datos MIDI ha sido exitosa la pantalla indica "Gd!" (good = bien). Si la información transmitida no es válida o es incorrecta, o la transmisión tarda mucho, la pantalla indica "Err" (Error).
- 7a. Pulsa la tecla ENTER para confirmar; o
- 7b. Pulsa el botón EDIT/EXIT para descartar los cambios.

El teclado conmuta al modo de ejecución (se apaga el LED EDIT).

**◊ ¡Todos los ajustes realizados mediante la función LEARN son almacenados de manera temporal! Si deseas guardarlos permanentemente debes almacenarlos como un preset (ver capítulo 5.1.2).**

#### <span id="page-11-0"></span>**Ejemplo de la función de aprendizaje (Learn):**

Deseas regular el volumen general de un instrumento virtual con el fader E19. Procede como se describe a continuación:

- 1. Mantén pulsado el botón EDIT/EXIT.
- 2. Mueve el fader E19.
- 3. Suelta el botón EDIT/EXIT.
- 4. Pulsa la tecla LEARN.
- 5. Mueve ahora, con el ratón, el control de volumen del instrumento virtual en tu ordenador.
- 6. Cuando la pantalla indique "Gd!" pulsa la tecla ENTER.
- 7. Para guardar este ajuste en la memoria debes almacenar el preset en el teclado.

#### **5.4 Asignación de mensajes de control en el modo de edición**

Si lo deseas puedes realizar ajustes que difieran de los presets del teclado. Para ello debes definir qué elemento de control del UMA25S va a generar qué tipo de mensaje MIDI.

En el dispositivo controlado (también llamado esclavo) debes definir cómo deben interpretarse los mensajes de control MIDI recibidos. Para más información al respecto lee el manual de instrucciones del dispositivo MIDI receptor.

#### **Asignación general de mensajes de control en el modo de edición:**

- 1. Mantén pulsado el botón EDIT/EXIT. El teclado conmuta al modo de edición. La pantalla indica "Edt".
- 2. Acciona el elemento de control que quieres editar. La pantalla indica el número correspondiente (por ejemplo, "E10").
- 3. Suelta el botón EDIT/EXIT. Se enciende el LED EDIT/EXIT.
- 4. Usa los controles giratorios E9 a E16 para asignarle las funciones MIDI al elemento seleccionado. Para saber qué funciones, o mensajes, MIDI le puedes asignar a los controles ve las tablas en el capítulo 5.5 y las explicaciones correspondientes.
- **◊ Si deseas comprobar los ajustes de un parámetro determinado pulsa el botón (E1 a E8) que está debajo del control giratorio cuya función quieres verificar. En cuanto pulses el botón la pantalla indica el ajuste correspondiente. También puedes utilizar la función "Show Element" (capítulo 5.6.1).**
- 5a) Pulsa la tecla ENTER para confirmar. El LED EDIT/EXIT se apaga; o
- 5b) Pulsa el botón EDIT/EXIT para descartar los cambios y salir del modo de edición. El LED EDIT/EXIT se apaga.
- **◊ ¡Todos los ajustes realizados aquí son almacenados de manera temporal! Si deseas guardarlos permanentemente debes almacenarlos como un preset (ver capítulo 5.1.2).**

Las diferentes funciones MIDI se describen más a detalle en el capítulo 5.5.

#### **Explicación del paso 4:**

Todos los ajustes en el modo de edición se realizan mediante los controles giratorios E9 a E16. Las opciones de configuración dependen del tipo de información MIDI de la que se trate.

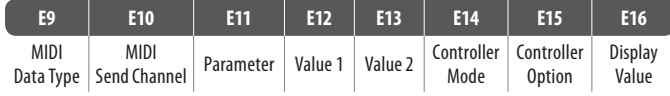

Tab. 5.1: Asignación general de los controles giratorios en el modo de edición

#### **Mensajes MIDI:**

Selecciona con el **control giratorio E9** el tipo de mensaje MIDI que debe asignarse al elemento de control. En el capítulo 5.5 puedes encontrar una descripción de los diferentes mensajes MIDI.

#### **Canal de envío MIDI:**

Selecciona con el control giratorio E10 el canal al cual debe enviarse el mensaje MIDI. Si seleccionas el canal 0 el mensaje MIDI se envía al canal de envío global (GLOBAL SEND CHANNEL, ver capítulo 5.7).

#### **Parámetro, Valor 1, Valor 2:**

Con los **controles giratorios E11 a E13** ajustas los parámetros y los valores correspondientes del mensaje MIDI seleccionado. Los parámetros y valores asignables varían dependiendo del tipo de mensaje MIDI (ver capítulo 5.5).

#### **Modo de activación:**

Con el **control giratorio E14** puedes definir el comportamiento, o modo de activación, del elemento de control seleccionado. Esta opción solo está disponible para **pulsadores**.

Puedes asignarle 3 modos de activación diferentes a los pulsadores: "Toggle On", "Toggle Off" o "Increment". **Toggle On** equivale a la función de un conmutador (por ejemplo, el interruptor de la luz en una habitación). Al pulsar por primera vez el botón éste envía el valor "activado" –asignado con el control giratorio E12 (Valor 1)–, y al volver a pulsar el botón se envía el valor "desactivado" –asignable con el control giratorio E13 (Valor 2)–. Este tipo de ajuste es ideal para activar bucles de batería en un sampler (pulsas una vez = empieza la reproducción del bucle; vuelves a pulsar  $=$  se detiene el bucle).

**Toggle Off** podría compararse con la función de un portero automático. Al pulsar el botón se envía el valor "activado" (Valor 1), y al soltarlo se envía el valor "desactivado" (Valor 2). Este modo puede serte muy útil cuando quieras activar efectos de sonido o samples cortos.

La opción de **Increment**(o) solo está disponible para los mensajes de cambio de programa (Program Change), cambio de control (CC), NRPN (número de parámetro no registrado) y postpulsación (After Touch). Este modo te permite incrementar por pasos el valor del controlador MIDI cada vez que pulsas el botón. El intervalo de los pasos se define con el control giratorio E15.

#### <span id="page-12-0"></span>**Opción de controlador:**

Si has elegido la opción de "Increment(o)" utiliza el **control giratorio E15** para definir el intervalo de los pasos de incremento. Al presionar un pulsador repetidamente el valor incrementa de acuerdo al intervalo establecido mediante el control E15, de esta manera, si estableces un valor de "10", se enviaran sucesivamente los valores 0, 10, 20, 30 ... 110, 120, 0, 10, etc. También puedes establecer valores negativos (-10, por ejemplo) para lograr una atenuación por pasos. Si has establecido previamente algún límite de valores con los controles giratorios E12 y E13, el aumento o atenuación por pasos también será limitado a dicho rango. Esta función te permite controlar desde tu U-CONTROL elementos de software que tengan más de 2 posiciones o estados de activación.

#### **Indicación en pantalla:**

Con el **control giratorio E16** puedes determinar si los cambios de valor han de ser o no indicados en pantalla. Si activas esta función para un elemento de control, la pantalla indica el valor de este al accionarlo; al soltarlo la pantalla indica el número de preset.

# **5.5 Mensajes MIDI**

#### **5.5.1 Cambio de programa y selección de banco MIDI**

Un mensaje de selección de banco MIDI consta de dos partes: **MSB** (Most Significant Bit: bit más significativo) y LSB (Least Significant Bit: bit menos significativo). El MSB define un rango de 128 valores distintos y, en muchos dispositivos MIDI, es la parte más importante del mensaje de selección de banco. El LSB define cada uno de los 128 MSB en 128 niveles distintos. En ambos casos la numeración va desde 0 hasta 127.

Los números de banco se ajustan con los controles giratorios E11 y E12. Si un dispositivo MIDI dispone de más de 128 presets/programas, debes enviar en primer lugar un mensaje de cambio de banco. Aunque éste es en realidad un mensaje de control, lo puedes ajustar aquí dado que está relacionado con el cambio de presets y debe enviarse antes que el cambio de programa. Si no requieres del mensaje de selección de banco simplemente ajústalo a inactivo, "Off".

**Si el elemento de control seleccionado en el UMA25S es un control giratorio, el dispositivo MIDI externo cambia directamente de programa (preset) al girarlo; también puedes asignarle un número de preset fijo (seleccio-nable con E13). En el caso de botones/ conmutadores, el dispositivo MIDI externo conmuta automáticamente a un número de preset previamente definido (con el control giratorio E13). Esto es muy práctico si deseas utilizar siempre el mismo preset del dispositivo MIDI externo como punto de partida.** El modo de conmutación se define con el control giratorio E14: "Increment(o)" significa que cada vez que pulses el botón el dispositivo MIDI externo avanza al preset siguiente (en pasos predefinidos). "Single Preset" significa que al pulsar el botón siempre se activa el mismo preset.

**◊ En la tabla A.1 del anexo puedes encontrar un resumen de la asignación de controles en el modo de edición.**

#### **Ejemplo de cambios de programa:**

#### **Ejemplo 1:**

Quieres que los presets 71 a 78 de tu sintetizador externo estén asignados a los botones E1 a E8 del UMA25S. Procede como se indica a continuación:

- 1. Mantén pulsado el botón EDIT/EXIT y pulsa el botón E1. Cuando la pantalla indique E01 suelta el botón EDIT/EXIT.
- 2. Gira el control E9 hacia la izquierda hasta que la pantalla indique "PC" (Program Change, cambio de programa).
- 3. Selecciona con E10 el canal MIDI del sintetizador al cual quieres enviar el mensaje.
- 4. Gira E11 y E12 hacia la derecha hasta que la pantalla indique "OFF".
- 5. Selecciona el preset 71 con el control E13.
- 6. Selecciona "Single Preset" con el control E14.
- 7. Si al pulsar el botón la pantalla indica el número de preset, selecciona "on" con el control E16.
- 8. Pulsa la tecla ENTER para confirmar. El LED EDIT/EXIT se apaga.

Resultado: cada vez que pulses el botón el dispositivo externo cargará el preset 71.

Programa de la misma manera los botones E2 a E8 asignándolos de manera ascendente hasta el preset 78.

#### **Ejemplo 2:**

Quieres programar un botón para que cada vez que lo pulses se active un preset diferente en un dispositivo externo. Puedes hacerlo de la siguiente manera: E11 = Off, E12 = 0; E13 = Off; E14 = Increment(o);  $E15 = +8.$ 

Resultado: la primera vez que pulses el botón el dispositivo externo carga el preset 0; la segunda vez el preset 8; la tercera el 16; la cuarta el 24, etc. Esto te permitiría seleccionar siempre el primer preset de cada grupo de un banco de sonidos que esté organizado en grupos de ocho.

#### **Ejemplo 3:**

Si quieres activar el preset número 6 del banco 8 de un dispositivo externo, realiza los siguientes ajustes:  $E11 = 8$ ,  $E12 = 0$ ff,  $E13 = 6$ .

Resultado: el UMA25S envía primero el número de banco 8 como cambio de control (CC) y después el número de preset 6.

#### **5.5.2 Cambios de control (CC)**

Un mensaje de control se compone de un número de controlador MIDI y los valores de control correspondientes. El número de controlador se define mediante el control giratorio E11.

Para elementos **continuos** puedes limitar el rango de valores con los controles giratorios E12 (valor mínimo) y E13 (valor máximo).

**◊ También puedes invertir el sentido de regulación asignando como valor mínimo 127 y como valor máximo 0 (inversión del regulador). Un ejemplo clásico de inversión de reguladores son las barras de armónicos, o fuelles (drawbars), de órganos virtuales o digitales. Siasignas el controlador MIDI 07 (volumen) al fader del U-CONTROL, el nivel de la señal disminuirá al deslizar el fader hacia arriba, yaumentará al deslizarlo hacia abajo, análogamente al movimiento hacia afuera o hacia adentro de una fuelle de órgano.**

Para **pulsadores** puedes definir un valor de envío distinto al pulsar y otro al soltar (ajustable con los controles giratorios E12 y E13). Esta función es muy útil si quieres transmitir ajustes de parámetro fijos. El modo de activación del pulsador se ajusta con el control giratorio E14 y el intervalo de incremento con E15.

#### **Activar mensajes de cambio de control MIDI (CC) mediante teclas del teclado:**

Si necesitas asignar mensajes de cambio de control MIDI (CC) al UMA25S pero todos los botones de éste ya están asignados a otras funciones, puedes utilizar las teclas del teclado para este fin. Para más información ve el capítulo 5.5.9.

**◊ En la tabla A.2 del anexo puedes encontrar un resumen de la asignación de controles en el modo de edición.**

#### **Ejemplo de asignación de controladores MIDI (CC, NRPN, GS/XG):**

Quieres controlar con E9 la frecuencia de resonancia de un sintetizador analógico virtual en tiempo real. Procede como se indica a continuación:

- 1. Mantén pulsado el botón EDIT/EXIT y gira el control E9. Cuando la pantalla indique E09 suelta el botón EDIT/EXIT.
- 2. Selecciona con E9 el tipo de mensaje MIDI deseado (CC, NRPN, GS/XG).
- 3. Selecciona con E10 el canal MIDI del sintetizador al cual quieres enviar el mensaje.
- 4. Selecciona con E11 el número de controlador MIDI (para GS/XG el nombre del controlador). Si el sintetizador virtual tiene una implementación y asignación MIDI estándar, el controlador debería ser el numero 74.
- 5. Gira el control E12 hasta el tope izquierdo y E13 hasta el tope derecho para limitar el rango de control de 0 a 127.
- 6. Si al girar el control la pantalla indica el número de controlador MIDI, selecciona "on" con el control E16.
- 7. Pulsa la tecla ENTER para confirmar.

Resultado: al girar el control E9 puedes cambiar la frecuencia de resonancia del sintetizador en tiempo real.

#### **5.5.3 NRPN**

Además de los mensajes de cambio de control MIDI puedes utilizar otro tipo de controladores MIDI que no tienen una asignación estandarizada y pueden variar de dispositivo a dispositivo. Este tipo de controladores MIDI se denominan NRPN (Non-Registered Parameter Number: número de parámetro no registrado). Los NRPN son necesarios cuando no puede asignarse uno de los 127 controladores MIDI estándar a la función deseada.

Con el control giratorio E11 seleccionas el número de parámetro (ver tabla 7.3 del anexo). Igual que con los mensajes de control MIDI (CC) puedes limitar el rango de valores con los controles giratorios E12 (valor mínimo) y E13 (valor máximo) (ver capítulo 5.5.4).

**◊ En la tabla A.3 del anexo puedes encontrar un resumen de la asignación de controles en el modo de edición.**

#### **5.5.4 Mensajes de nota**

#### **Tocar notas en el teclado:**

Los mensajes de nota MIDI son esenciales para tecladistas, puesto que son los que les permiten utilizar los sonidos de módulos de sonidos o instrumentos virtuales con el UMA25S. El rango de valores para mensajes de nota equivale a 127. A pesar de que el UMA25S sólo tiene 25 teclas, mediante la función de octavación este puede cubrir el rango entero de un teclado más grande. La sensibilidad equivale al volumen de ejecución de las teclas. A pesar de que el mensaje "Note Off" ya no es muy utilizado por tecladistas hoy en día, el U-CONTROL puede enviarlo y recibirlo.

**◊ No es necesaria asignación alguna en el modo de edición para poder tocar. Mas también tienes la posibilidad de enviar mensajes de nota mediante botones y determinar el tono de las teclas tú mismo.**

#### **Envío de mensajes de nota a través de pulsadores:**

El UMA25S te permite enviar mensajes de nota a través de los botones y pedales para, por ejemplo, activar bucles de batería o sonidos individuales en un sampler. Muchos procesadores de efectos también permiten definir los tiempos de retraso de un delay o el tempo de una canción mediante mensajes de nota MIDI. Dado que los botones no son sensibles al tacto, las notas son transmitidas siempre con el mismo valor de sensibilidad, el cual puede definirse mediante el control giratorio E12.

El número de nota se define con el control giratorio E11, por ejemplo, la nota C3 corresponde al número 60 (ver la tabla 7.2). La sensibilidad se define con el control giratorio E12. Para determinar el modo de activación del botón (Toggle On/Off) utiliza el control giratorio E14. Al girar el control E15 puedes restablecer la asignación original del teclado (función Reset; la pantalla indica "reS").

**◊ No puedes asignar mensajes de nota a controles giratorios (elementos de control continuo).**

#### **Asignación libre de mensajes de nota a las teclas del teclado:**

Esta función te permite determinar el tono de cada una de las teclas del teclado. Para más información, ve el capítulo 5.5.9.

**◊ En la tabla A.4 del anexo puedes encontrar un resumen de la asignación de controles en el modo de edición.**

#### **5.5.5 Pitch bend (Inflexión de Tono)**

La rueda de inflexión de tono E17 del UMA25S te permite modular tonos. Esta función tiene su propio tipo de mensaje MIDI y, por lo mismo, puede asignarse a cualquier elemento de control continuo (control giratorio, pedal de expresión). Debido a que se trata de un mensaje con byte de estado propio, sólo puedes asignar el canal MIDI (control giratorio E10) y el rango (control giratorio E12).

**◊ En la tabla A.5 del anexo puedes encontrar un resumen de la asignación de controles en el modo de edición.**

#### **5.5.6 After touch (Postpulsación)**

Las teclas del UMA25S no cuentan con la función de postpulsación (After Touch), mas esta puede asignarse a otros elementos de control. Esto te permite controlar parámetros de sintetizadores que tienen asignada la función de postpulsación de manera permanente.

Por lo general, al seleccionar el número de tecla, deberías seleccionar "All". Esto quiere decir que la postpulsación se aplica a todas las notas por igual (Channel Pressure: presión de canal). Si quieres utilizar el –menos común– modo de postpulsación polifónica (Key Pressure: presión de tecla), debes seleccionar con el control giratorio E11 la nota que se verá afectada por la postpulsación. Esta función no es soportada por muchos dispositivos MIDI, por lo que la función de postpulsación de canal (Channel After Touch) es más que suficiente. Puedes también definir un valor de activación (E12) y desactivación (E13) para el botón en cuestión, lo que te permite también limitar mediante la postpulsación el rango de modulación (la profundidad del efecto).

**◊ En la tabla A.6 del anexo puedes encontrar un resumen de la asignación de controles en el modo de edición.**

#### **5.5.7 MMC (Control de Máquina MIDI)**

Gracias a los mensajes de control de máquina MIDI (MIDI Machine Control: MMC) puedes controlar desde tu UMA25S las funciones de transporte (reproducir, detener, rebobinar y avanzar) de un secuenciador o caja de ritmos.

Las funciones de control de máquina MIDI están asignadas de manera fija a los botones E1 a E8 (ver capítulo 5.2.2) y se activan al pulsar el botón MMC (3). El número de dispositivo que recibe los mensajes MIDI del UMA25S se define con el control giratorio E10. Para la función de localización (Locate) es necesario definir posiciones, por lo que también debes ajustar la velocidad de cuadro en la configuración global (ver capítulo 5.7).

**◊ En la tabla A.7 del anexo puedes encontrar un resumen de la asignación de controles en el modo de edición.**

#### **5.5.8 Parámetros GS/XG**

Los parámetros GS/XG pertenecen a los mensajes NRPN y de cambio de control MIDI. Estos mensajes están definidos en los estándares GM (General MIDI), GS (Roland) y XG (Yamaha) (ver tabla 7.1). Estos estándares también contemplan los números de programa específicos para ciertos sonidos. Si tienes un módulo de sonido que soporte estos estándares la asignación es muy sencilla.

La información MIDI está estructurada de manera similar a los mensajes de cambio de control (CC) y NRPN. Con el control giratorio E11 puedes seleccionar directamente los parámetros GS/XG más importantes, los cuales se indican en pantalla de manera abreviada (ver tabla 7.1).

Igual que con los mensajes de cambio de control puedes definir el rango de valores con los controles giratorios E12 (valor mínimo) y E13 (valor máximo).

**◊ En la tabla A.8 del anexo puedes encontrar un resumen de la asignación de controles en el modo de edición.**

#### **5.5.9 Utilización de teclas del teclado como elementos de control**

Además de los botones, también puedes utilizar las teclas del teclado para activar mensajes de nota y cambio de control. La ventaja de esto es que usas una tecla verdadera con sensibilidad al tacto. Asimismo esto te representa disponer de 25 pulsadores adicionales. Además, a diferencia de un teclado con asignación estándar, los números de nota del UMA25S no están asignados a una tecla fija, sino que los puedes asignar libremente. Esto es muy práctico para, por ejemplo, desasociar los sonidos individuales de una batería (con asignación General MIDI) de una caja de ritmos y asignarlos a teclas contiguas del UMA25S, incluso si los sonidos están distribuidos a lo largo de varias octavas. Otra aplicación muy práctica de esta función sería asignar las notas de una melodía a teclas contiguas para poder tocarla más fácilmente.

#### **Activar mensajes de nota mediante teclas del teclado:**

La estructura de los mensajes MIDI es igual que la de los mensajes de nota, excepto por la sensibilidad (Velocity), la cual puede tener un valor fijo asignado (0 a 127) o puede basarse en la sensibilidad del teclado (VEL, control giratorio E12). Con el control giratorio E15 puedes restablecer la configuración original y la asignación normal del teclado (función Reset, "reS" en pantalla).

#### **Activar mensajes de cambio de control mediante teclas del teclado:**

La estructura de los mensajes MIDI es igual que la de los mensajes de cambio de control MIDI para pulsadores (elementos de conmutación), excepto por la sensibilidad (Velocity), la cual puede tener un valor fijo asignado (0 a 127) o puede basarse en la sensibilidad del teclado (control giratorio E12). Usa el control giratorio E14 para establecer el modo de activación de las teclas. Con el control giratorio E15 puedes restablecer la configuración original y la asignación normal del teclado (función Reset, "reS" en pantalla).

**◊ En la tabla A.9 del anexo puedes encontrar un resumen de la asignación de controles en el modo de edición.**

#### **Selección de varias teclas para la función Key Trigger:**

Una de las particularidades del teclado es que se pueden seleccionar varias teclas al mismo tiempo. Esto puede serte muy útil si quieres asignar mensajes o canales MIDI prácticamente idénticos a teclas diferentes. Posteriormente puedes asignarle a cada una de las teclas diferentes canales MIDI o valores de nota/controlador MIDI.

- 1. Mantén pulsado el botón EDIT/EXIT. El UMA25S conmuta al modo de edición.
- 2. Pulsa una tras otra las teclas que quieres editar. Estas pueden ser teclas contiguas o un conjunto de teclas, las cuales puedes seleccionar mediante un glissando, mas también pueden ser teclas aisladas. Los números de nota seleccionados son indicados en pantalla en la secuencia en la que han sido pulsados.
- 3. Suelta el botón EDIT/EXIT.
- 4. Lleva a cabo la asignación de los mensajes MIDI para las teclas seleccionadas mediante los controles giratorios.
- 5. Pulsa la tecla ENTER para confirmar.
- 6. Guarda tus asignaciones como un nuevo preset.

# <span id="page-15-0"></span>**5.6 Otras funciones en el modo de edición**

Todas las funciones descritas en este capítulo están disponibles en el modo de edición. Pulsa el botón EDIT/EXIT para acceder al modo de edición (Edit).

### **5.6.1 Función mostrar elemento (Show Element)**

Con la función mostrar elemento (Show Element) puedes ver en pantalla los ajustes de un elemento de control:

- 1. Mantén pulsado el botón EDIT/EXIT.
- 2. Acciona el elemento de control cuyos ajustes quieres ver. El elemento se indica en pantalla (por ejemplo, "E10").
- 3. Suelta el botón EDIT/EXIT.
- 4. Pulsa la tecla SHOW ELEMENT. La pantalla indica el tipo de mensaje del elemento de control seleccionado, el cual se ajusta con el control giratorio E9.
- 5. Al pulsar por segunda vez la tecla SHOW ELEMENT la pantalla indica el número de canal MIDI, el cual se ajusta con el control giratorio E10. Con cada nueva pulsación de la tecla SHOW ELEMENT la pantalla indica uno tras otro los ajustes de parámetro del elemento de control seleccionado. La secuencia de indicación corresponde a la asignación de parámetros de los controles giratorios E9 a E16 en el modo de edición.
- 6. Pulsa el botón EDIT/EXIT para salir del modo de edición. El LED EDIT/EXIT se apaga.
- **◊ También puedes verificar los ajustes de un control giratorio al pulsar el botón que se encuentra directamente debajo de éste (E1 a E8). Tan pronto pulses el botón la pantalla indica el ajuste correspondiente.**

# **5.6.2 Función de arreglo de canal (Channel Array)**

# **Función de arreglo (Array):**

Esta función es muy útil cuando quieres usar diferentes elementos de control para enviar el mismo mensaje MIDI a distintos canales MIDI. La función está disponible para los grupos de elementos de control E1 a E8 y E9 a E16.

- 1. Asigna el primer elemento de control (E1 o E9) como se describe en el capítulo 5.4.
- 2. Pulsa el botón EDIT/EXIT.
- 3. Pulsa la tecla ARRAY. La pantalla indica brevemente "C\_A" (Channel Array, arreglo de canal), e inmediatamente después E1. Con cada nueva pulsación la pantalla indica alternativamente E1 y E9.
- 4. Pulsa la tecla ARRAY tantas veces como sea necesario hasta que la pantalla indique el elemento de control asignado en el paso 1.
- 5. Pulsa la tecla ENTER para confirmar.

Los elementos de control contiguos tienen asignada ahora la misma función, pero un número canal MIDI diferente –de manera ascendente–. Dado que la especificación MIDI solo dispone de 16 canales, la asignación de éstos se da de la siguiente manera: si elegiste para el primer elemento de control el canal MIDI 12, el orden de asignación de los elementos de control subsecuentes será (canal MIDI) 13, 14, 15, 16, 1, 2 y 3 respectivamente.

# **Función de intercambio (Swap):**

La función de intercambio te permite invertir la **asignación de canales MIDI** de un arreglo de elementos de control en grupos de ocho. Es decir, si hubieras asignado los canales MIDI 1 a 8 a un grupo de elementos de control, ahora éstos tendrían asignados los canales 9 a 16. En el ejemplo anterior, los elementos de control originalmente asignadverratenos a los canales 12 a 3, se asignarían a los canales MIDI 4 a 11.

- 1. Pulsa el botón EDIT/EXIT.
- 2. Pulsa la tecla SWAP. La pantalla indica brevemente "C S" (Channel Swap) y posteriormente E1. Con cada nueva pulsación la pantalla indica alternativamente E1 y E9.
- 3. Pulsa la tecla SWAP tantas veces como sea necesario hasta que la pantalla indique el elemento de control deseado (E1 o E9).
- 4. Pulsa la tecla ENTER para confirmar. Ahora se han invertido los canales MIDI de los elementos de control (en grupos de ocho).

# **Ejemplo de la función Channel Array:**

Quieres regular el volumen de 8 canales de un secuenciador con los controles giratorios del UMA25S. Procede de la siguiente manera:

Asignación del primer control giratorio:

- 1. Mantén pulsado el botón EDIT/EXIT.
- 2. Gira el control E9.
- 3. Suelta el botón EDIT/EXIT.
- 4. Asigna los controles giratorios de la siguiente manera:  $E9 = CC$ ; E10 = canal 1; E11 = controlador MIDI 7 (volumen);  $E12 = 0$  (valor mínimo);  $E13 = 127$  (valor máximo).
- 5. Pulsa la tecla ENTER para confirmar.

Asignación del resto de controladores giratorios con la función de arreglo (Array):

- 6. Pulsa el botón EDIT/EXIT.
- 7. Pulsa la tecla ARRAY. La pantalla indica brevemente "C\_A".
- 8. Pulsa la tecla ARRAY repetidamente hasta que la pantalla indique E9.
- 9. Pulsa la tecla ENTER para confirmar.

#### **5.6.3 Función de asignación de canal (Channel Assign)**

La función de asignación de canal te permite asignarle a un elemento de control un canal de envío individual (SINGLE SEND CHANNEL) o el canal de envío MIDI global (GLOBAL SEND CHANNEL). Ten en cuenta las diferentes maneras de proceder.

#### **Asignación de un canal individual a un elemento de control específico (SINGLE), alternativamente al método descrito en el capítulo 5.4:**

- 1. Mantén pulsado el botón EDIT/EXIT. El teclado conmuta al modo de edición. La pantalla indica "Edt".
- 2. Acciona el elemento de control que quieres editar. Este se indica en pantalla (por ejemplo, "E10").
- 3. Suelta el botón EDIT/EXIT. El LED EDIT/EXIT se enciende.
- 4. Pulsa la tecla SINGLE (en la sección CH ASSIGN). La pantalla indica "SnG".
- 5. Introduce, mediante el teclado, el número de dos cifras correspondiente al canal MIDI que deseas asignarle al elemento de control (por ejemplo, "0" y "6" para el canal 06).
- 6a. Pulsa la tecla ENTER para confirmar. El LED EDIT/EXIT se apaga; o
- 6b. Pulsa el botón EDIT/EXIT para descartar los cambios y salir del modo de edición. El LED EDIT/EXIT se apaga.

#### <span id="page-16-0"></span>**Asignación del canal de envío MIDI global (GLOBAL SEND CHANNEL):**

- 1. Pulsa brevemente el botón EDIT/EXIT. El teclado conmuta al modo de edición. La pantalla indica "Edt".
- 2. Pulsa la tecla GLOBAL (en la sección CH ASSIGN). La pantalla indica "GLo".
- 3. Introduce, mediante el teclado, el número de dos cifras correspondiente al canal de envío MIDI global (por ejemplo, "0" y "6" para el canal 06).
- 4a. Pulsa la tecla ENTER para confirmar. El LED EDIT/EXIT se apaga; o
- 4b. Pulsa el botón EDIT/EXIT para descartar las modificaciones y salir del modo de edición. El LED EDIT/EXIT se apaga.
- **◊ En vez de usar las teclas numeradas del teclado para asignar un canal en el modo de asignación de canal (CH ASSIGN), también puedes hacerlo mediante los botones +/- debajo de la pantalla.**
- **◊ ¡Ten en cuenta que el método aquí descrito para el canal de envío MIDI global (GLOBAL SEND CHANNEL) difiere de la asignación de canal en el modo de edición global (GLOBAL EDIT)! Para más información ver el capítulo 5.7.**

#### **5.6.4 Envío de imagen instantánea (Send TX)**

Con la función de envío de imagen instantánea se transmiten a un dispositivo externo todos los valores actuales de los controladores MIDI asignados a los elementos de control del UMA25S para poder comparar los ajustes de ambos dispositivos.

- 1. Pulsa el botón EDIT/EXIT.
- 2. Pulsa el botón SNAP TX. El UMA25S transmite el valor actual de todos los elementos de control, incluyendo la posición de los 8 controles giratorios, el estado de pulsación de los 8 botones, etc.

Después de transmitir la imagen instantánea el UMA25S conmuta automáticamente al modo de ejecución.

**◊ Además de la función de imagen instantánea también existe la función de volcado individual de preset (Single Preset Dump, ver capítulo 5.7). Estas dos funciones se diferencian por el tipo de datos transmitidos: al realizar un envío de imagen instantánea, se transmiten únicamente los valores actuales de los elementos de control, para sincronizarlos con el dispositivo MIDI conectado. En el caso del volcado individual de preset, se transmite el contenido íntegro del preset actual, incluyendo las asignaciones actuales de los elementos de control. Con esta función puedes archivar de manera muy sencilla determinados presets o realizar intercambios con otros usuarios de U-CONTROL.**

#### **5.6.5 Mensaje de desactivación de notas (Notes Off)**

Si por alguna razón se interrumpe la conexión entre el UMA25S y otro dispositivo MIDI, puede ser que el mensaje "Note Off" (desactivar nota) no se transmita correctamente y que se queden algunas notas "colgadas", es decir que sigan sonando incluso después de que ha terminado la transmisión de datos entre dispositivos.

Si se presentara el caso puedes emitir el mensaje de desactivación de notas (Notes Off) para silenciar todos los módulos de sonido conectados al UMA25S. El mensaje es enviado a los 16 canales.

- 1. Pulsa el botón EDIT/EXIT.
- 2. Pulsa la tecla NOTES OFF. El mensaje de desactivación de notas se envía inmediatamente. La pantalla indica "NOF".

El UMA25S conmuta automáticamente al modo de ejecución.

#### **5.6.6 Función de transmisión de acciones (Action Send)**

Con esta función puedes transmitir una acción única e independiente –un mensaje MIDI, por ejemplo– de manera momentánea a cualquier control giratorio del UMA25S.

- 1. Mantén pulsado el botón EDIT/EXIT.
- 2. Gira el elemento de control cuya función quieres cambiar.
- 3. Suelta el botón EDIT/EXIT.
- 4. Realiza la asignación deseada con los controles giratorios E9 a E16.
- 5. Pulsa la tecla ACTION SEND. El mensaje mide es transmitido.
- 6a. Para descartar la nueva asignación pulsa el botón EDIT/EXIT; o
- 6b. Si quieres conservar la nueva asignación de manera permanente pulsa la tecla ENTER. Guarda las modificaciones en un nuevo preset.

## **5.7 Ajustes en el modo global**

En el modo global puedes modificar los ajustes generales del UMA25S.

- 1. Mantén pulsado el botón EDIT/EXIT y pulsa simultáneamente el botón  $MUTE$   $(4)$ .
- 2. Ya has accedido al modo global y puedes soltar los botones. La pantalla indica "GLb" (Global).
- 3. Ahora puedes llevar a cabo los ajustes que desees con los controles giratorios E9 a E13. La asignación de los controles es la siguiente:

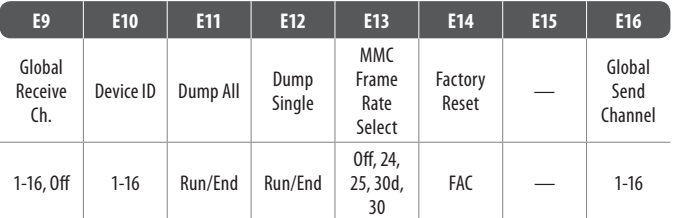

Tab. 5.2: Asignación de controles giratorios en el modo global

- 4. Para salir del modo global pulsa el botón EDIT/EXIT.
- **◊ Los ajustes del modo global se activan inmediatamente y no es necesario guardarlos de manera independiente. La única función que puede cancelarse es el restablecimiento de los ajustes de fábrica (Factory Reset).**

#### **Canal de recepción global (Global Receive Channel):**

El UMA25S recibe en este canal mensajes MIDI de cambio de programa para cargar presets.

**◊ ¡Ten en cuenta que la asignación de canal en el modo de edición global (GLOBAL EDIT) difiere del método descrito para el modo de asignación de canal (CH ASSIGN)! Para más información ve el capítulo 5.6.3.**

#### **Identificación de dispositivo:**

Solo en caso de trabajar simultáneamente con varios U-CONTROL es necesario cambiar el número de identificación de dispositivo, ya que se pueden presentar problemas de reconocimiento de los distintos dispositivos durante un volcado SysEx.

**◊ Ten en cuenta que los volcados SysEx ¡sólo pueden ser recibidos por el dispositivo cuyo número de identificación has seleccionado como receptor!**

#### <span id="page-17-0"></span>**Volcado SysEx general (ALL SysEx Dump):**

Al girar el control E11 se transmite la totalidad de la información MIDI de los 16 presets del UMA25S a un dispositivo externo mediante un volcado exclusivo de sistema. En la pantalla parpadea "Run" mientras se realiza el volcado, periodo durante el cual puedes interrumpirlo al girar el control E11 hasta que aparezca en pantalla "End".

Para transmitir un volcado SysEx general al UMA25S no es necesario realizar ajuste alguno en éste.

**◊ ATENCIÓN: al transmitir un volcado SysEx general al U-CONTROL ¡toda la información de éste se sobrescribe! ¡No existe una función de protección de memoria!**

#### **Volcado SysEx individual (SINGLE SysEx Dump):**

Al girar el control E12 se transmite la información del preset actual a un dispositivo externo en forma de un volcado exclusivo de sistema. En la pantalla parpadea "Run" mientras se realiza el volcado, periodo durante el cual puedes interrumpirlo al girar el control E12 hasta que aparezca en pantalla "End".

Para transmitir un volcado SysEx al UMA25S no es necesario realizar ajuste alguno en éste. Al enviar la información de un solo preset al UMA25S ésta se almacena en una memoria temporal. Para retener de manera permanente la información MIDI recibida debes guardarla en una memoria del U-CONTROL (ver capítulo 5.1.2).

#### **Selección de velocidad de cuadro MMC:**

Con el control giratorio E13 puedes ajustar la velocidad de cuadro a 24, 25 o 30 cuadros por segundo "non-drop frame", o 30 cuadros por segundo "drop frame", 30d. Este ajuste es importante para los mensajes de control de máquina MIDI (MMC) que contienen posiciones precisas de una canción (por ejemplo, mensajes de localización).

#### **Restablecer ajustes de fábrica (Factory Reset):**

La función de restablecimiento de ajustes de fábrica se describe en el capítulo 5.1.3.

- 1. Estando en el modo global, gira el control E14 hasta que la pantalla indique "FAC" (restablecer ajustes de fábrica).
- 2. Confirma el restablecimiento de los ajustes de fábrica mediante la tecla ENTER. Una vez restablecidos los ajustes el UMA25S conmuta al modo de ejecución.
- **◊ ¡Atención! Al restablecer los ajustes de fábrica se perderán irrevocablemente todos tus ajustes y presets de usuario! Para evitar borrar esta información de manera accidental respalda tus ajustes en tu ordenador mediante un volcado exclusivo de sistema.**
- **•**  Para cancelar el restablecimiento de ajustes de fábrica pulsa el botón EDIT/EXIT.

#### **Canal de envío global:**

El UMA25S utiliza el canal de envío global (GLOBAL SEND CHANNEL) para transmitir toda la información del teclado y de los elementos de control que han sido asignados a este canal. (Para asignar un elemento de control al canal global selecciona –en el modo de edición– el canal MIDI "c00" para el elemento en cuestión. Para más información ve el capítulo 5.4. Los elementos de control que estén asignados a otro canal MIDI (1 - 16) serán ignorados por el canal de envío global.

# **6. Especificaciones Técnicas**

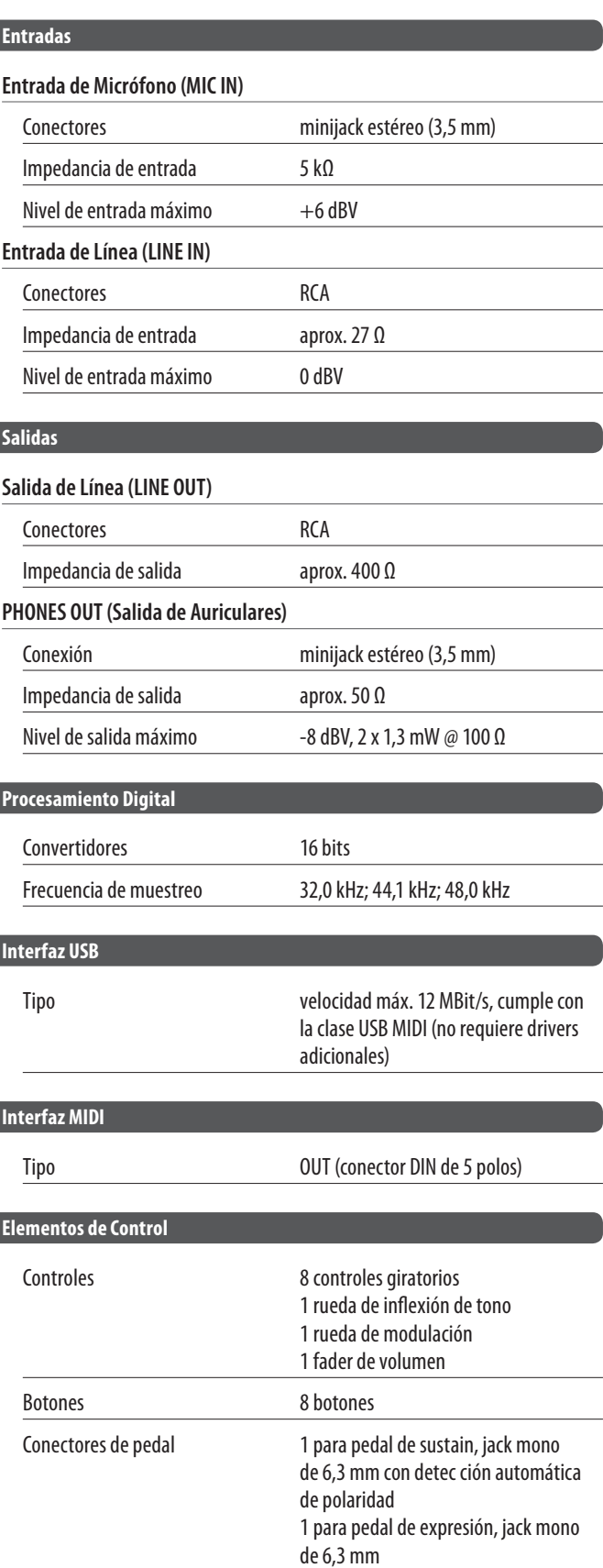

<span id="page-18-0"></span>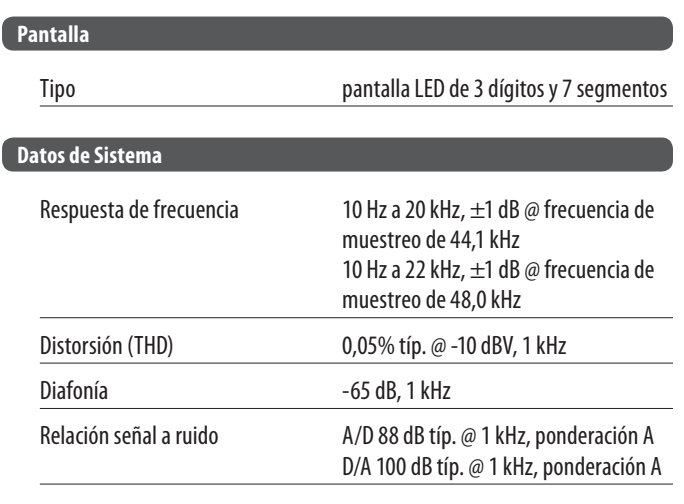

#### **Suministro de Corriente**

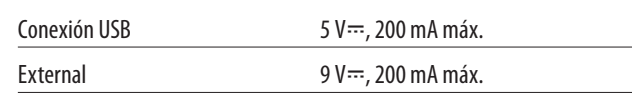

#### **Dimensiones/Peso**

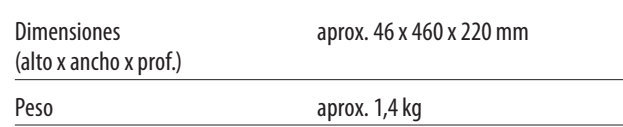

BEHRINGER se esfuerza constantemente por mantener los más altos estándares profesionales. Como resultado de estos esfuerzos, algunos productos pueden sufrir modificaciones sin previo aviso. Las especificaciones y la apariencia pueden variar de las arriba mencionadas y/o mostradas.

#### **GS/XG-Parameter Typ Display** Filter Cutoff NRPN CUT Filter Resonance NRPN RES Vibrato Rate NRPN RAT Vibrato Depth  $\blacksquare$  NRPN DEP Vibrato Delay **NRPN** DLY EG Attack NRPN ATC EG Decay NRPN DCY EG Release  $\parallel$  NRPN | REL Modulation CC 1 MOD Portamento Time and CC 5 POR Volume **CC 7** VOL Pan CC 10 PAN Reverb Send CC 91 REV Chorus Send CC 93 CRS Delay/Variation Send CC 94 VAR

Tab. 7.1: Controles principales de parámetros GS/XG

**7. Anexo**

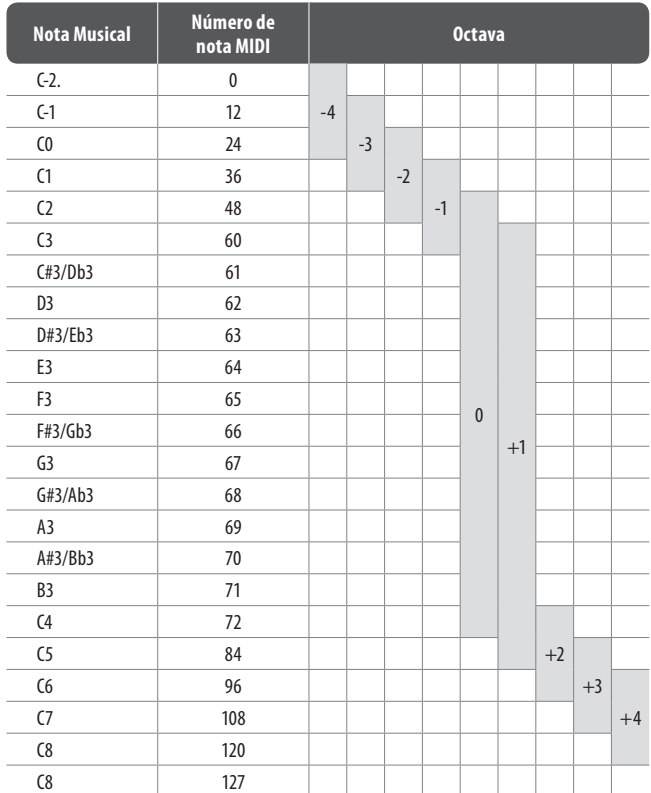

Tab. 7.2: Asignación de números de notas MIDI

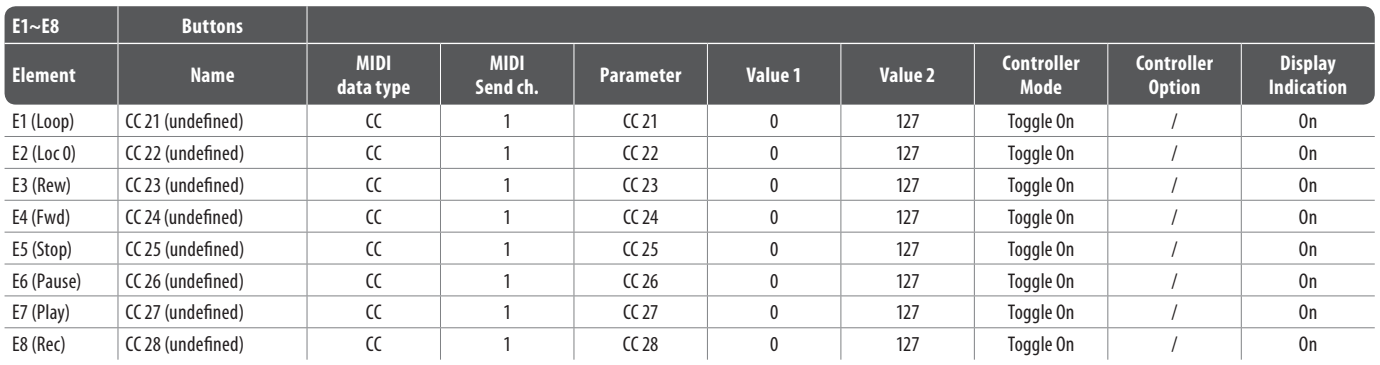

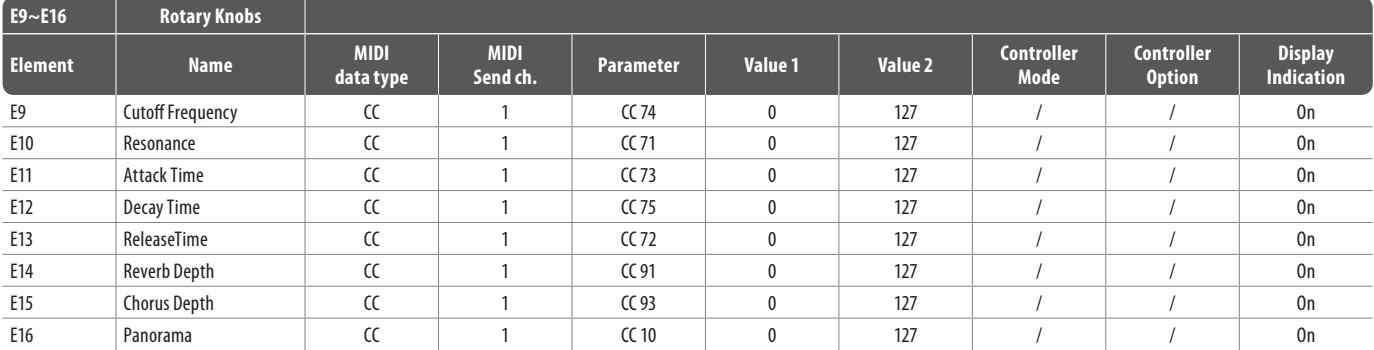

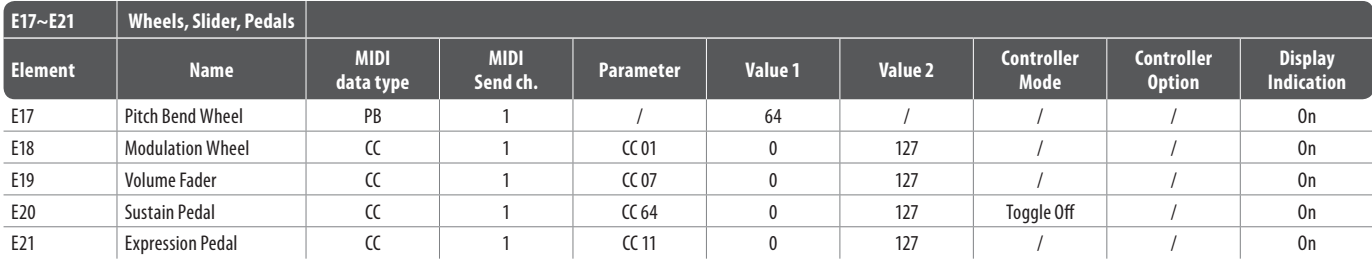

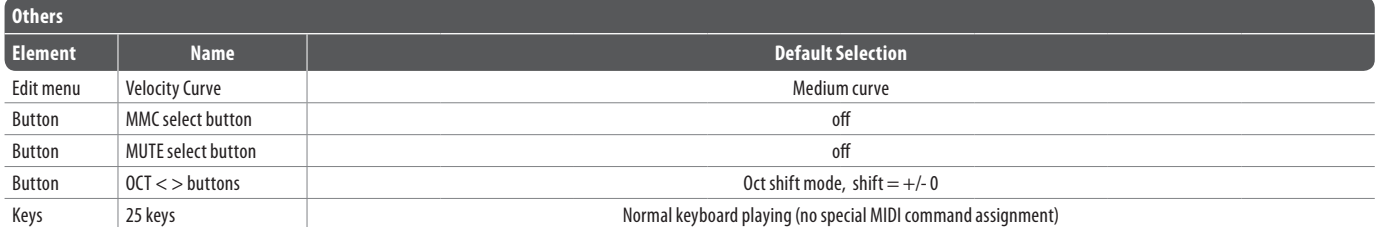

Tab. 7.3: Preset por defecto

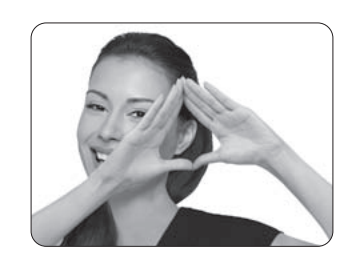

We Hear You

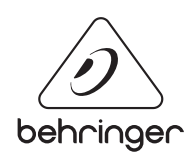